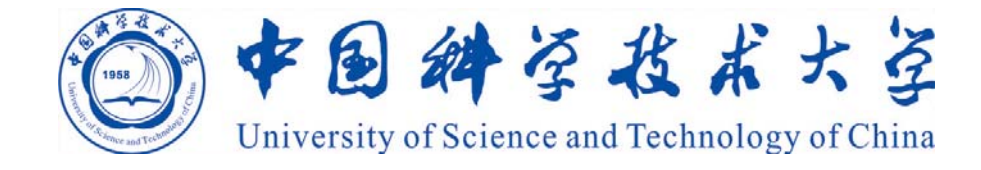

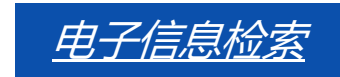

## 文献管理与论文写作工具EndNote

樊亚芳 中国科学技术大学图书馆

#### **EndNote**功能概览

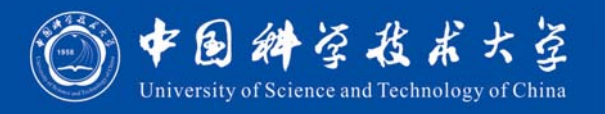

#### **文献管理:**

- $\bullet$ 在本地建立个人数据库,随时查找收集到的文献记录
- •通过检索结果,准确调阅所需PDF全文、图片和表格
- $\bullet$ · 将数据库与他人共享,对文献进行分组,分析和查重,自动下载全文

#### **论文撰写:**

- •随时调阅、检索相关文献,将其按照期刊要求的格式插入文后的参考文献
- •迅速找到所需图片和表格,将其插入论文相应的位置
- •在转投其他期刊时,可迅速完成论文及参考文献格式的转换

#### **EndNote**下载与安装

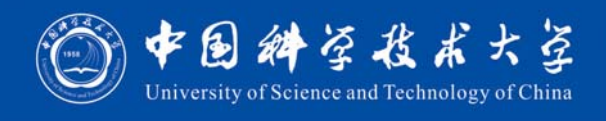

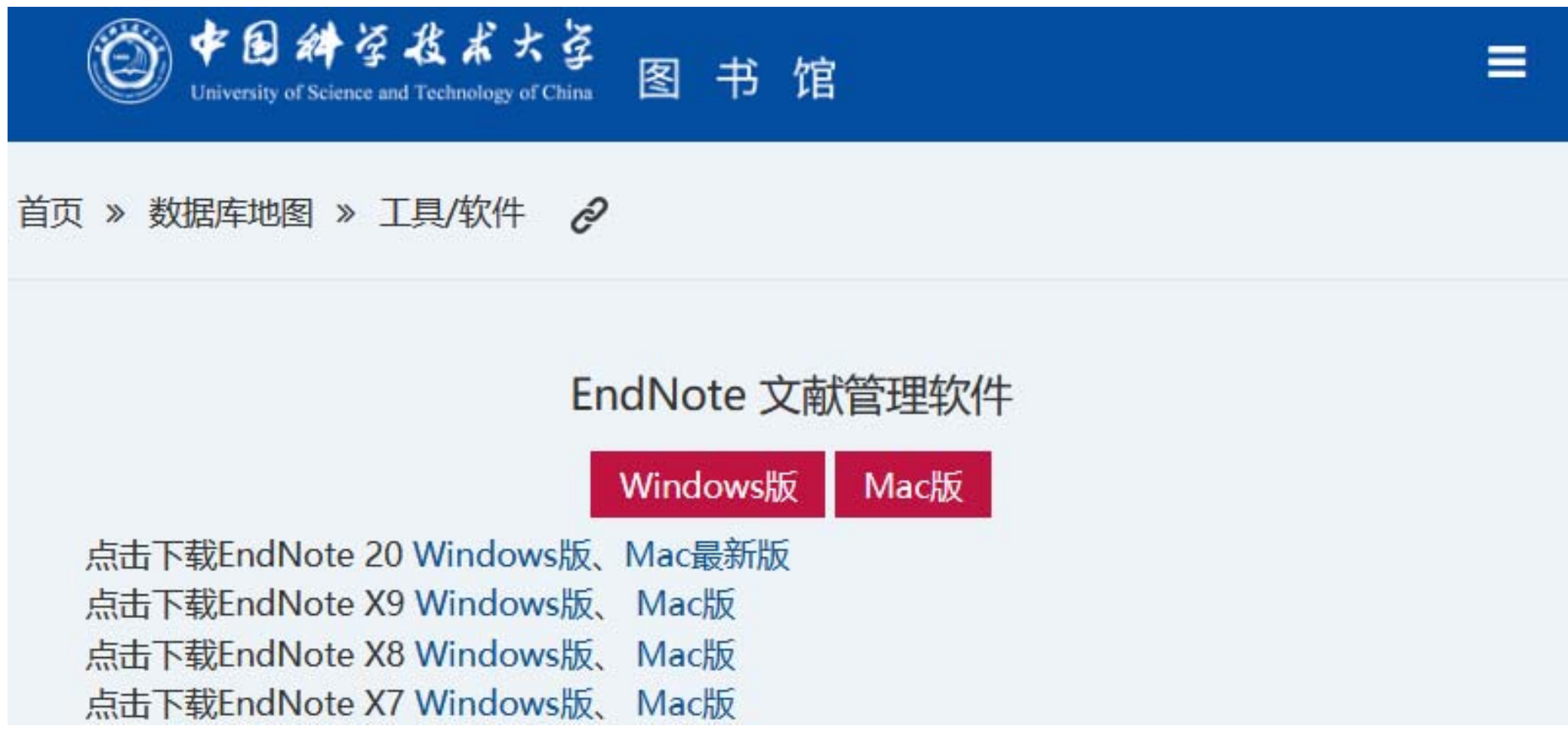

#### 建立**EndNote Library**

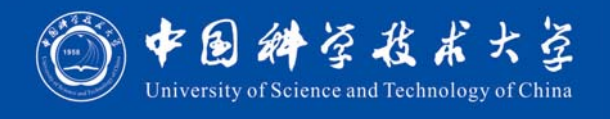

 $\Box$ 

×

EndNote 20 - New Library

File Edit References Groups Library Tools Window Help

#### Set up EndNote Library

If you already have an EndNote library, please locate it and we'll get it set up.

Open an existing library

Alternatively, you can start from scratch with a new library.

Create a new library

#### **EndNote**界面概览

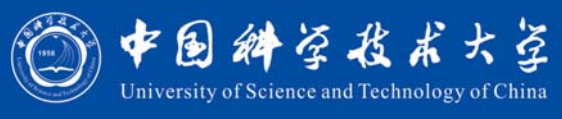

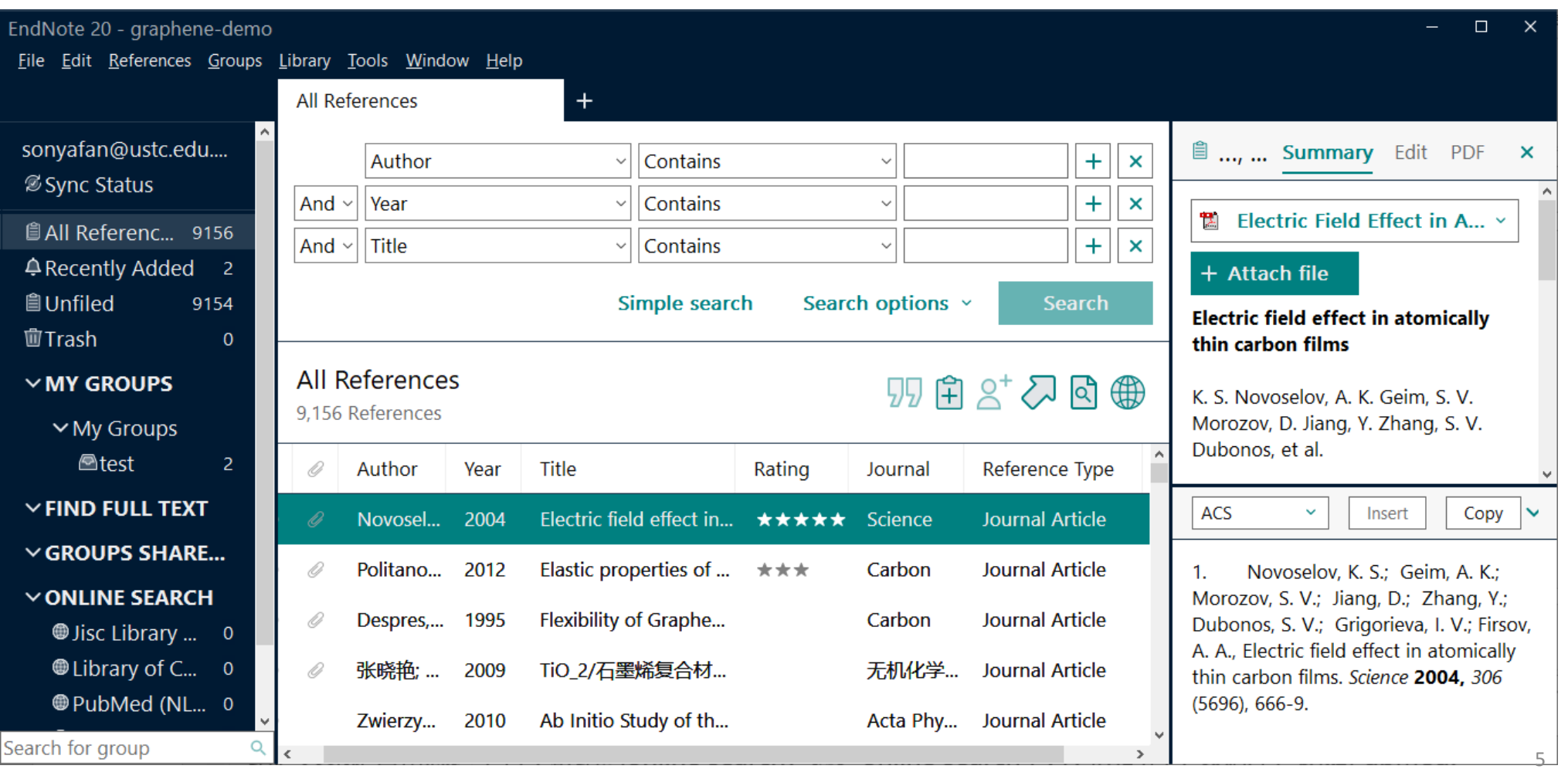

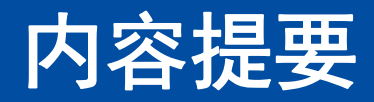

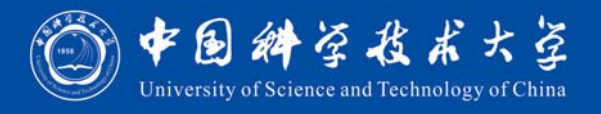

•**EndNote文献导入**

•**EndNote文献管理**

•**EndNote论文写作**

#### **EndNote**文献导入:四种方法

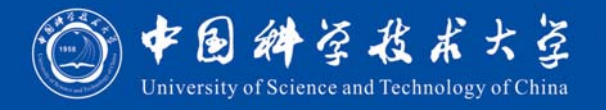

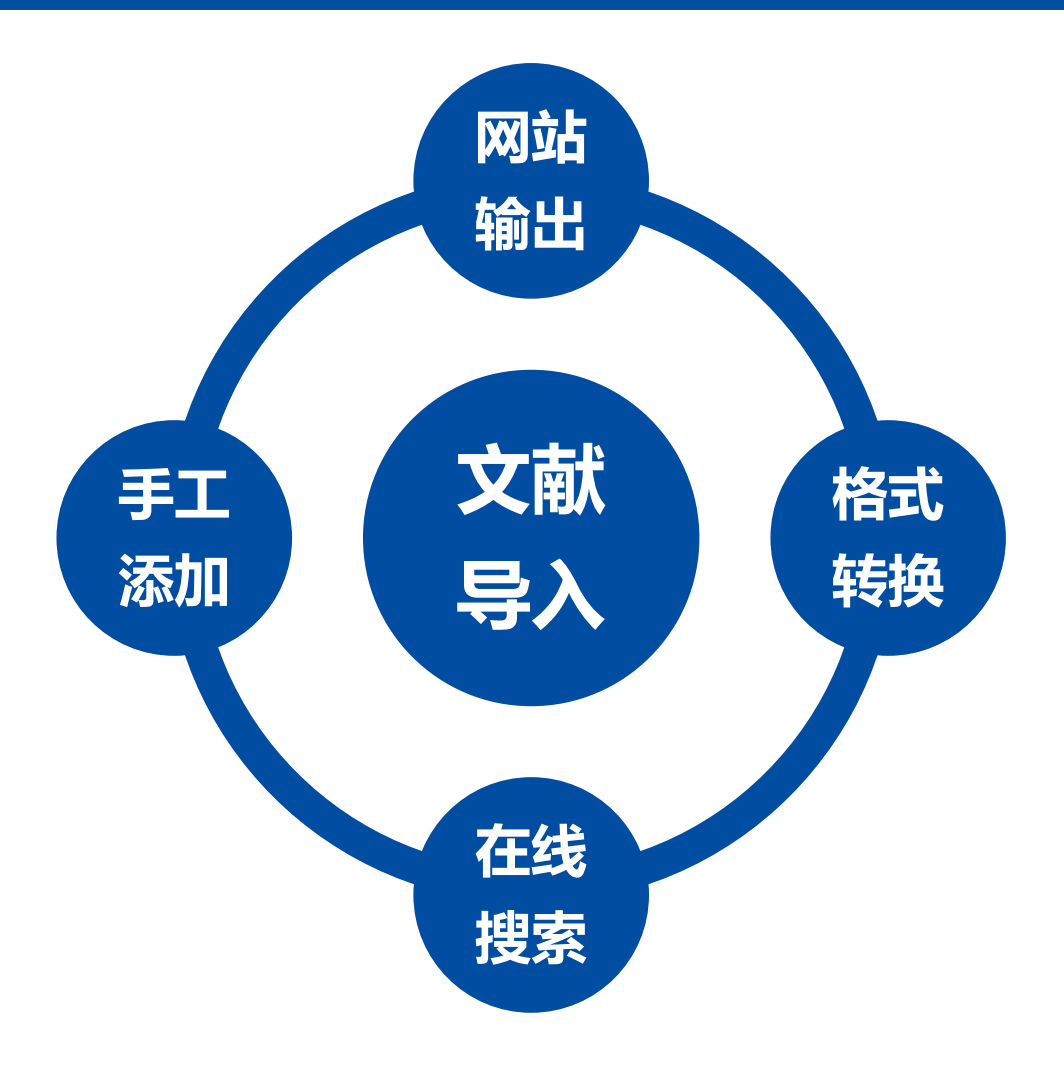

7

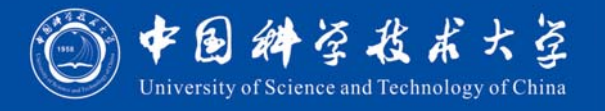

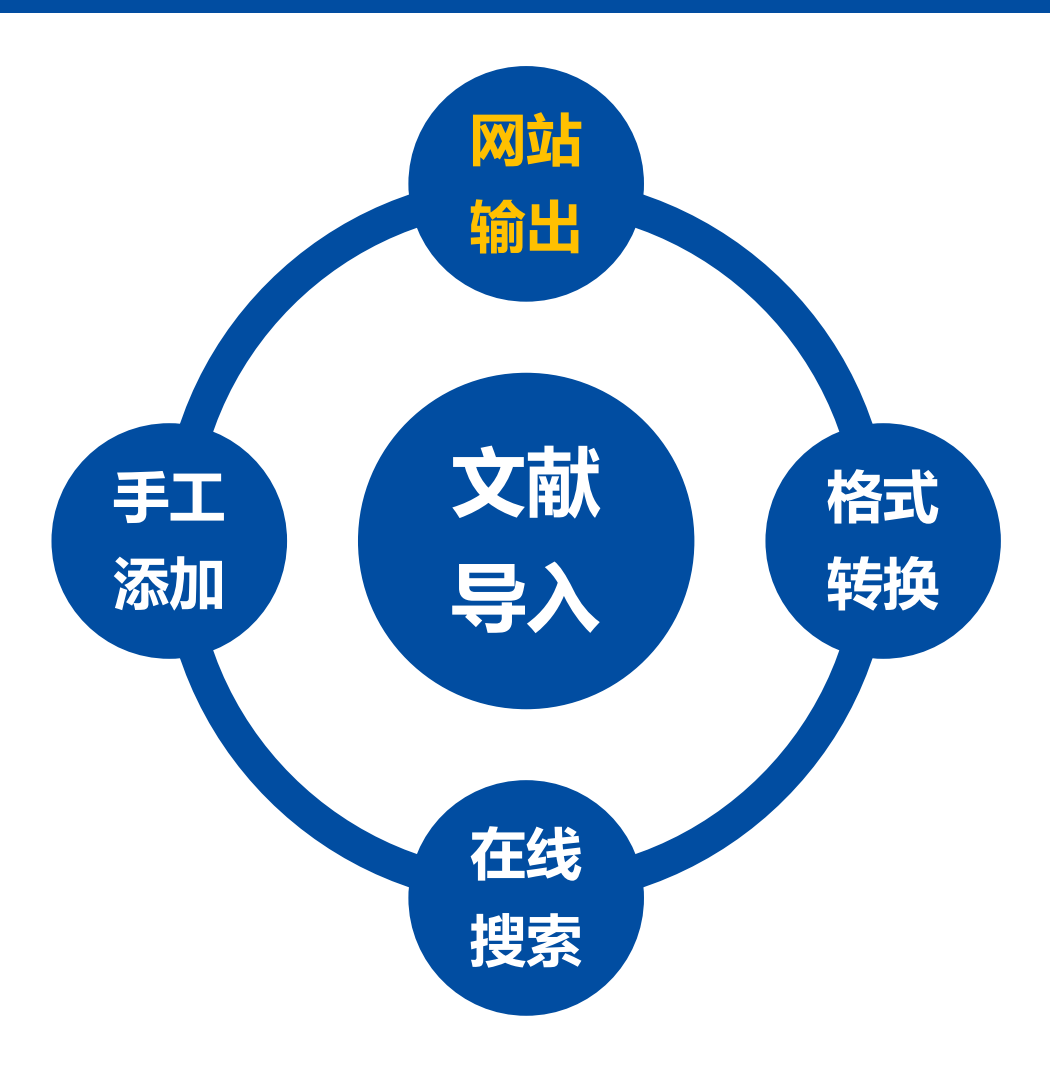

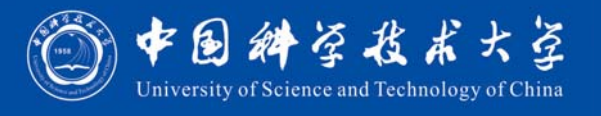

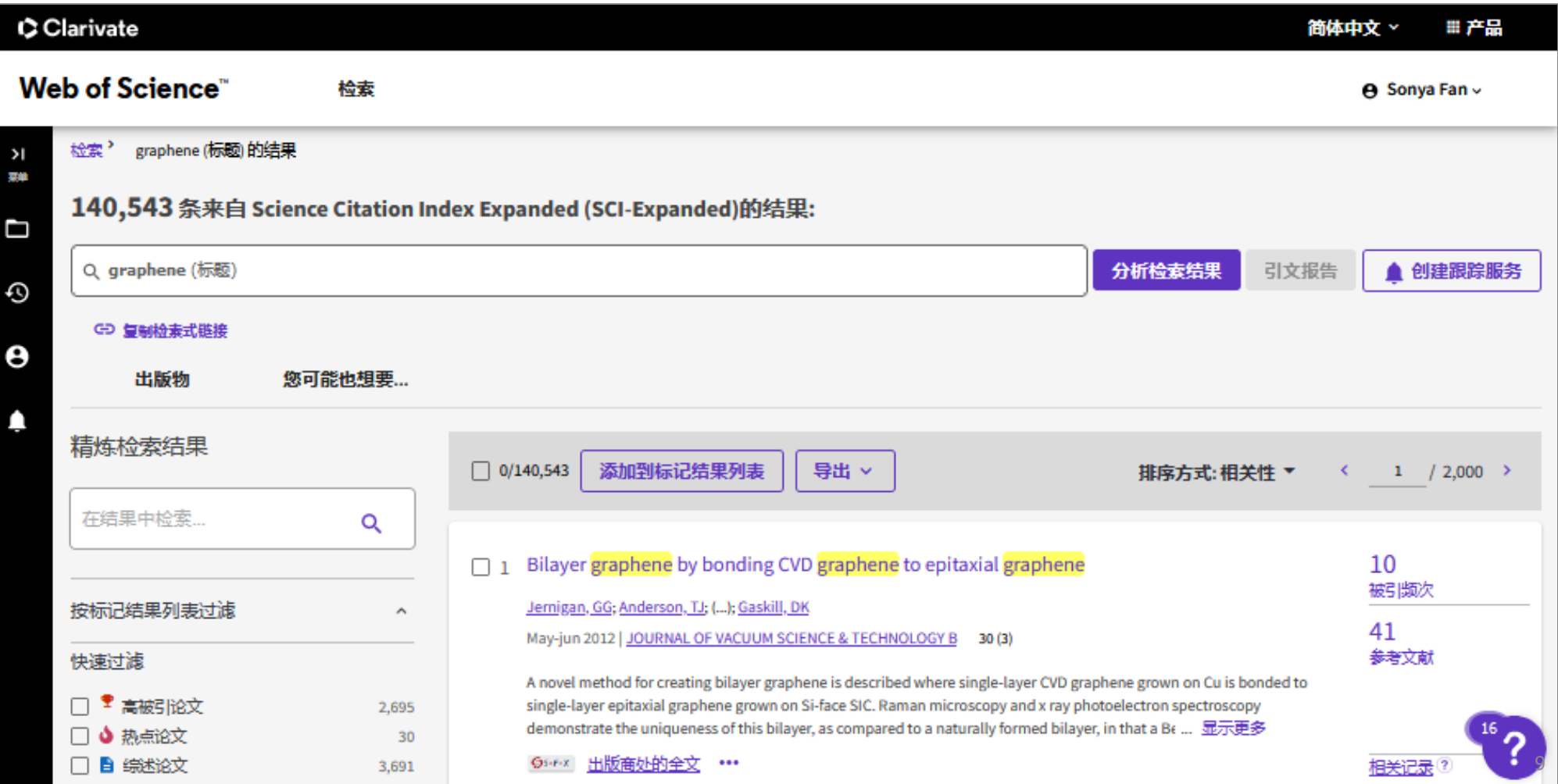

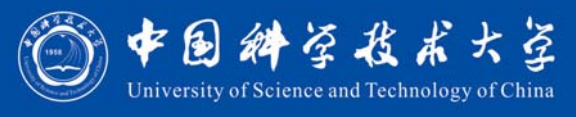

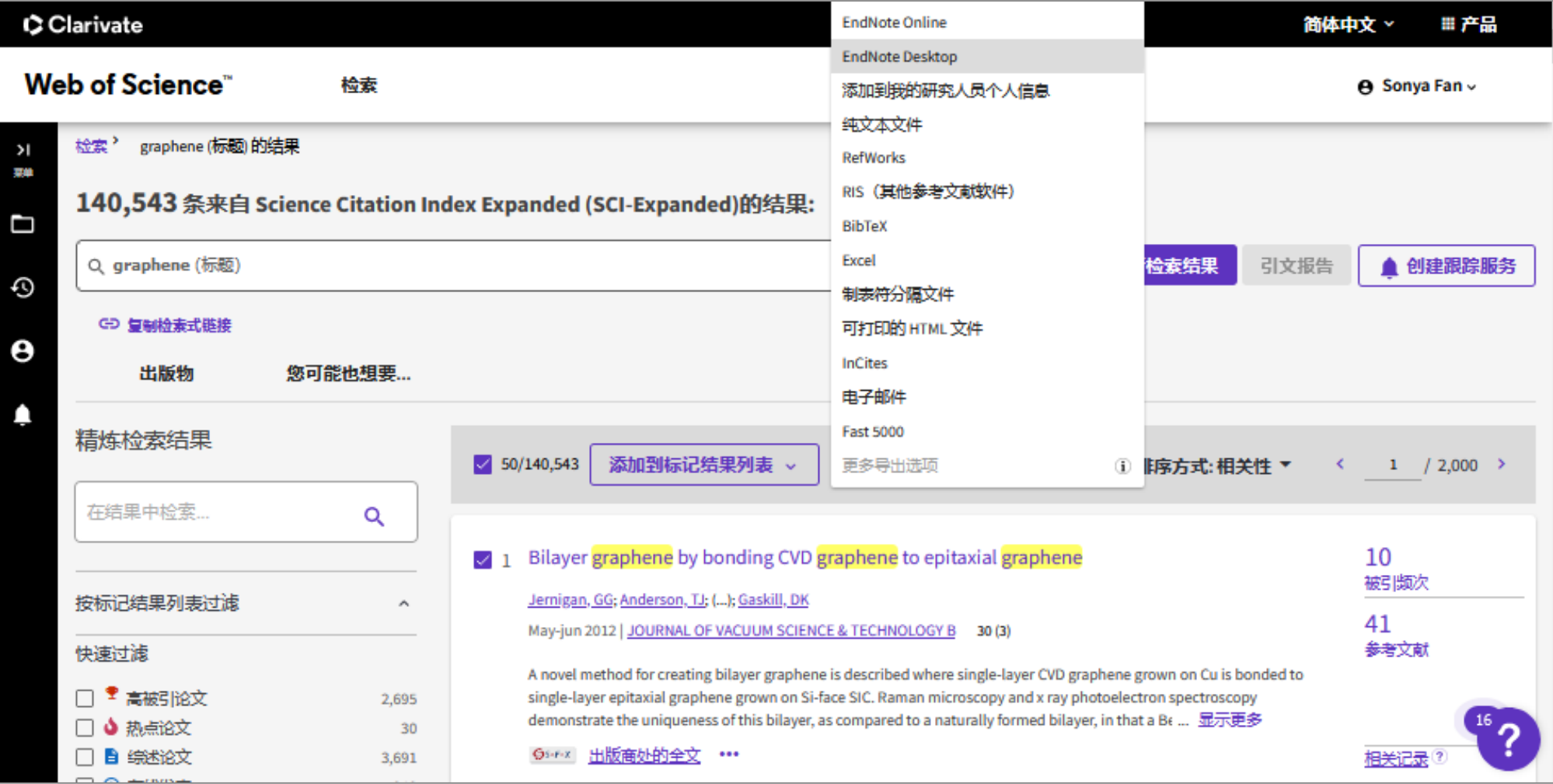

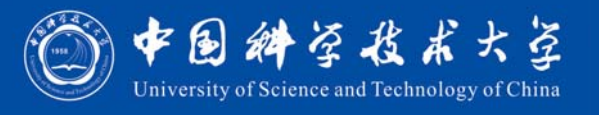

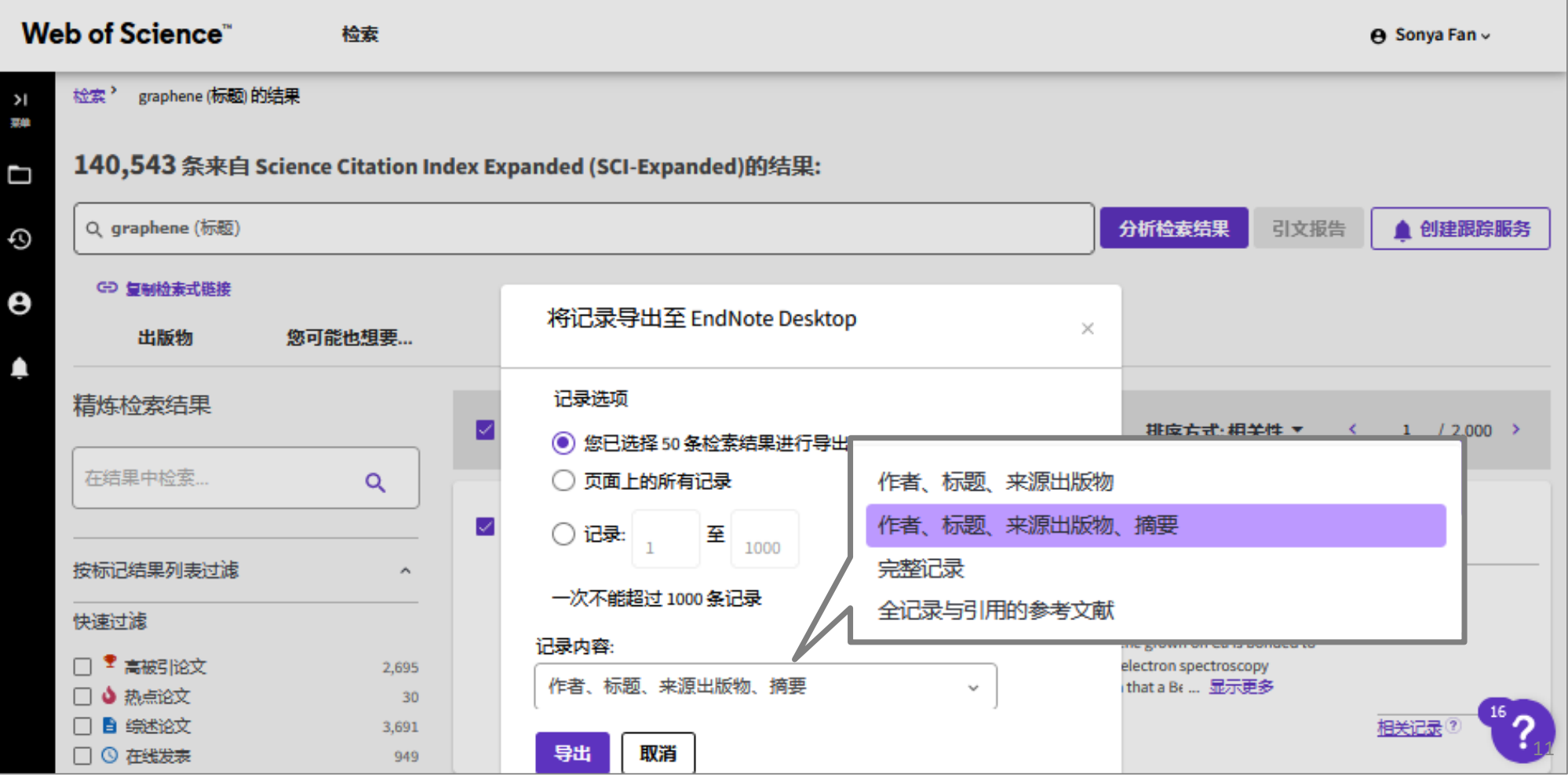

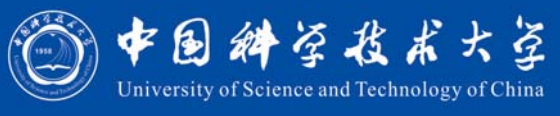

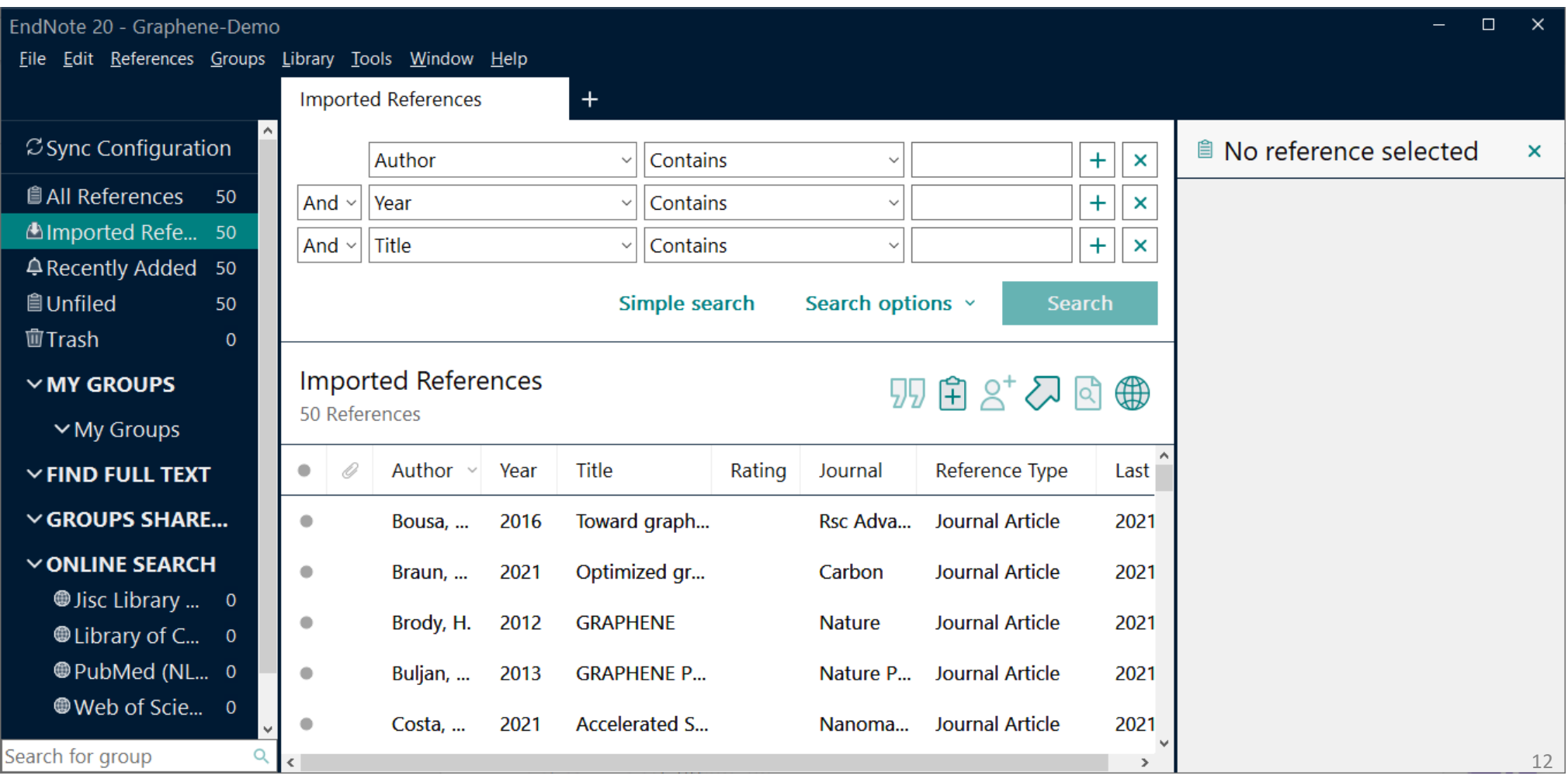

#### 多数数据库提供网站输出链接

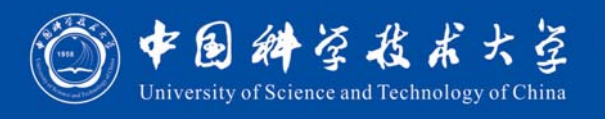

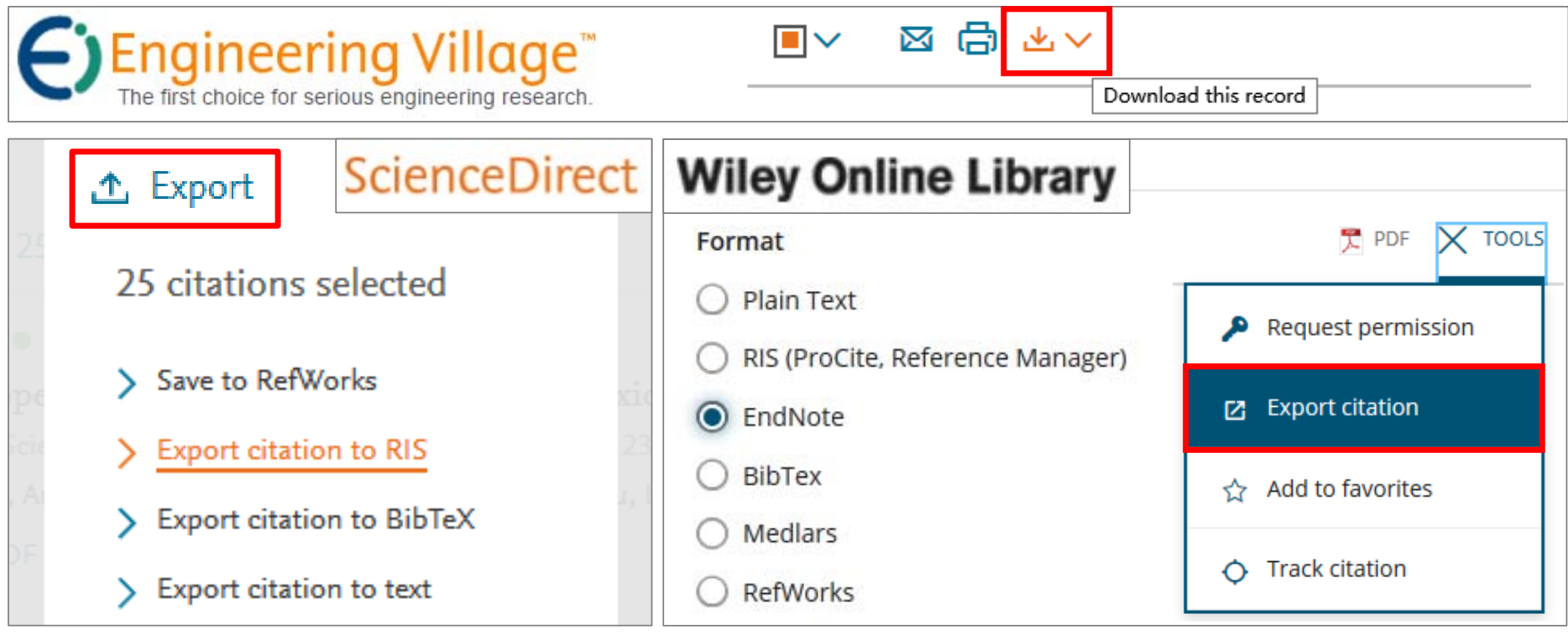

Download, Export, Import into, Cite, Citation, Save, Send to…, Citation manager, EndNote, RIS format…

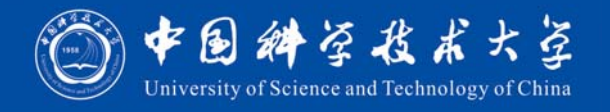

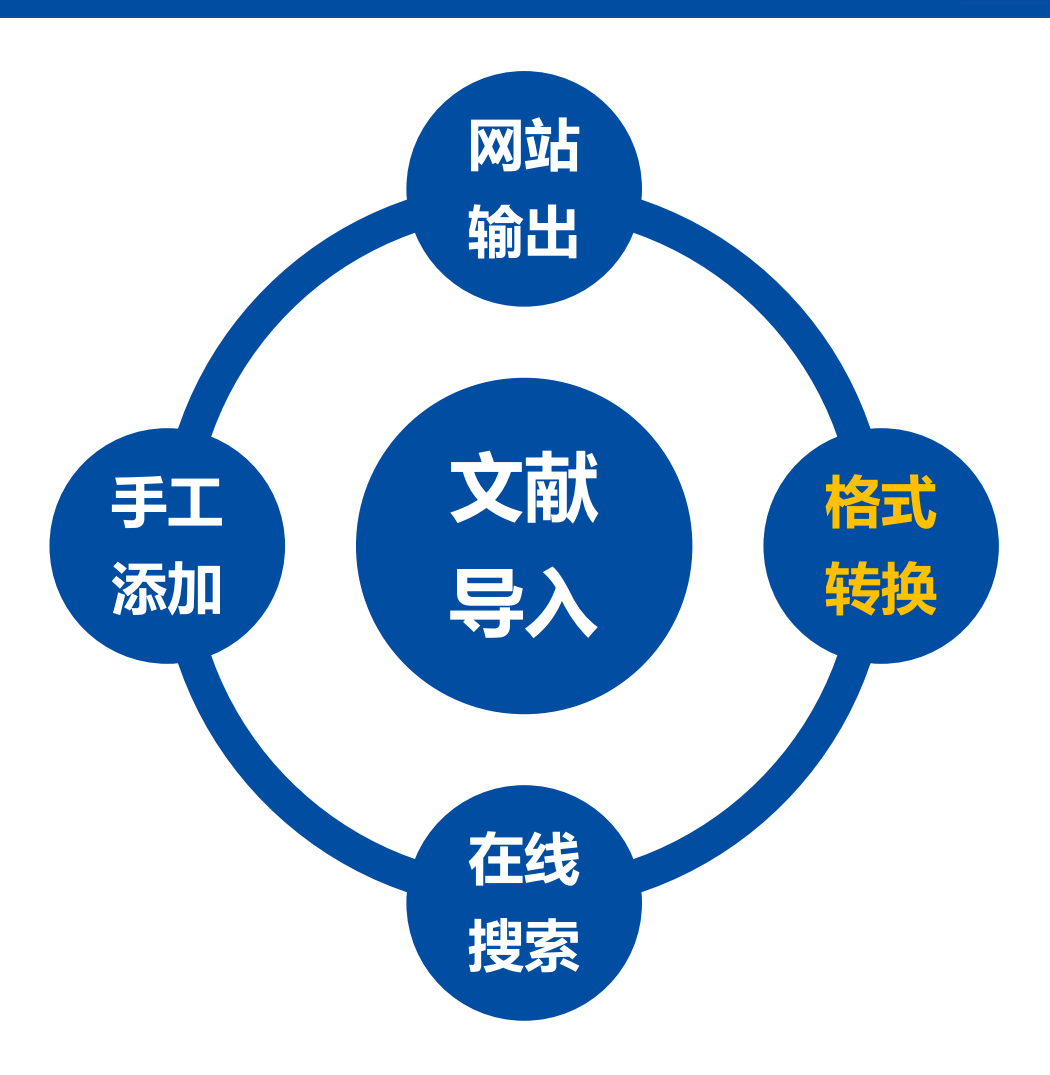

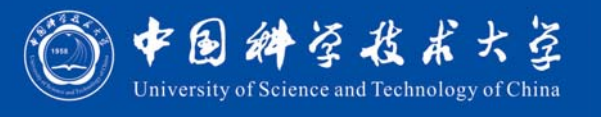

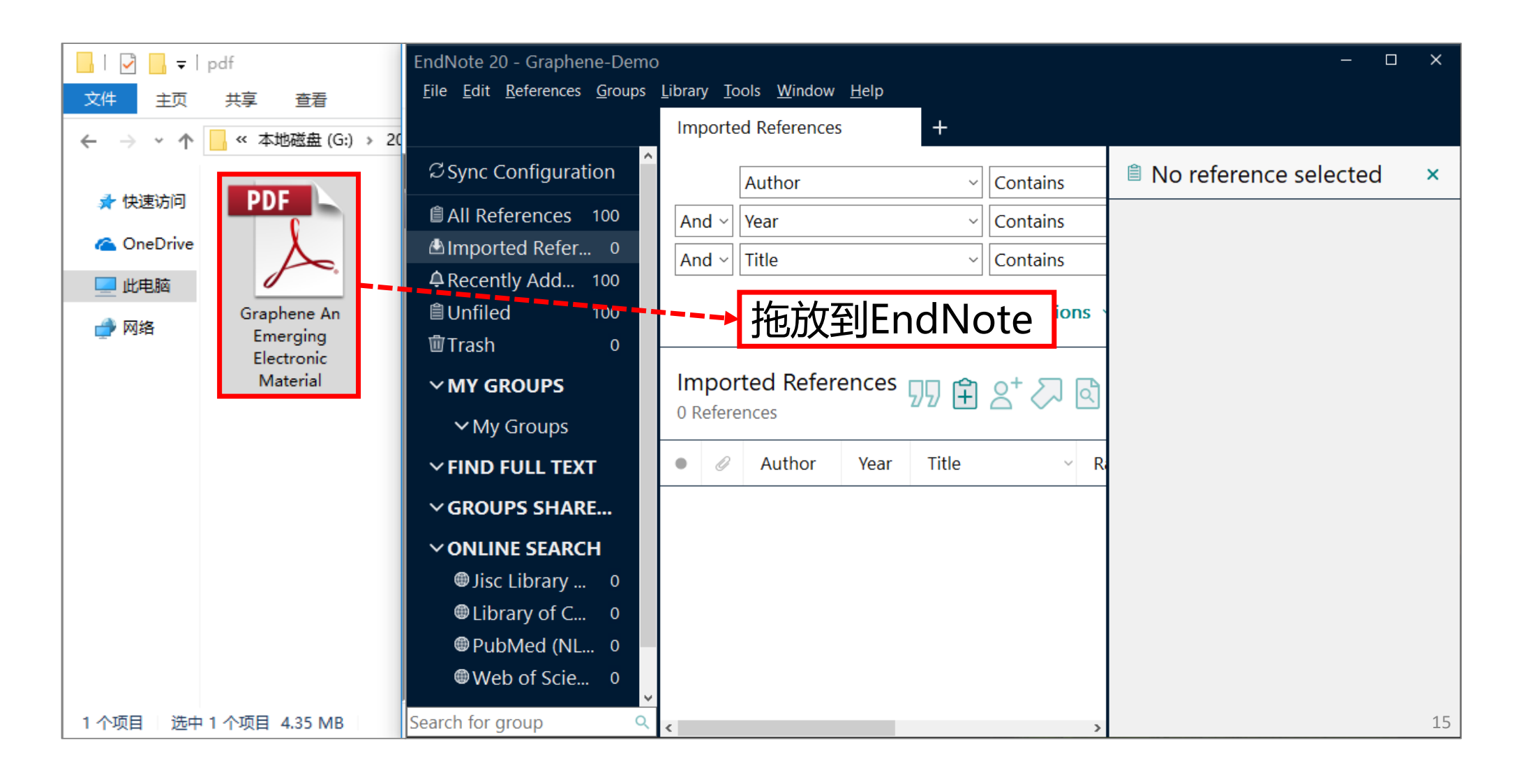

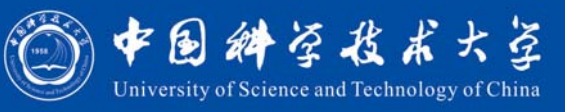

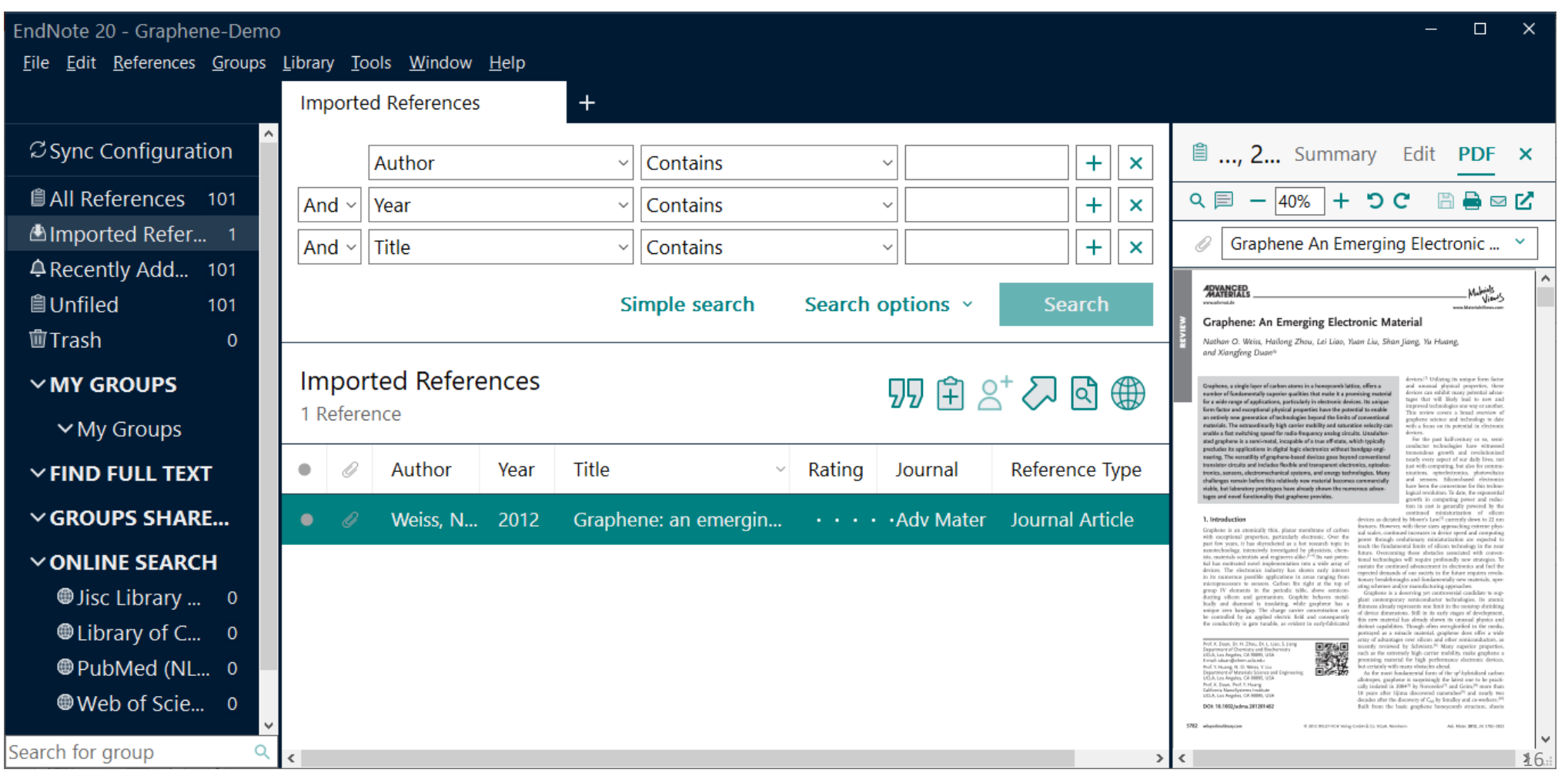

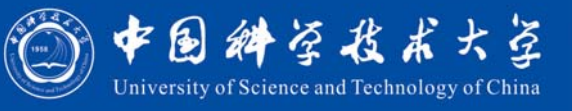

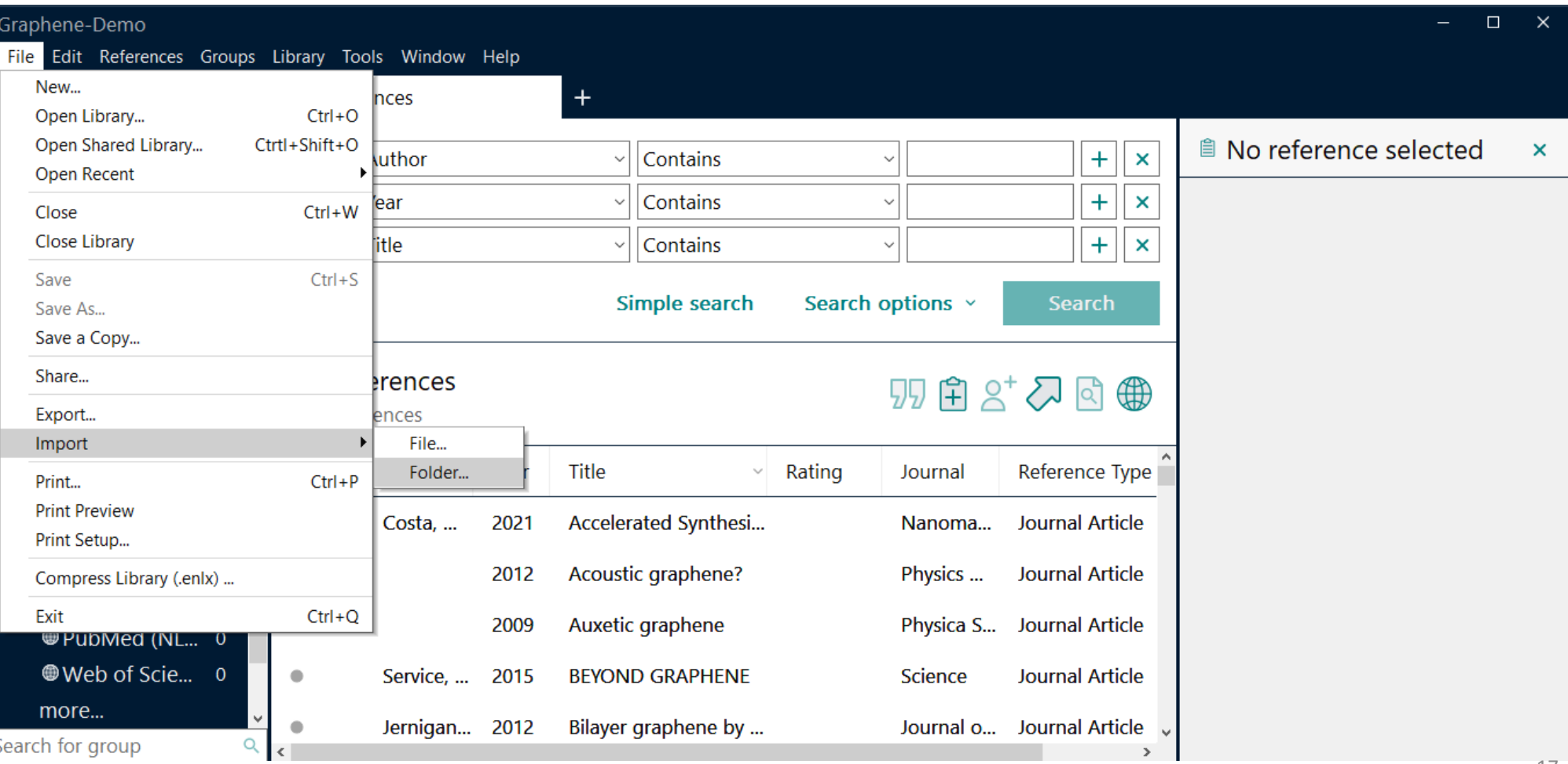

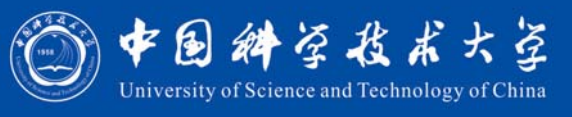

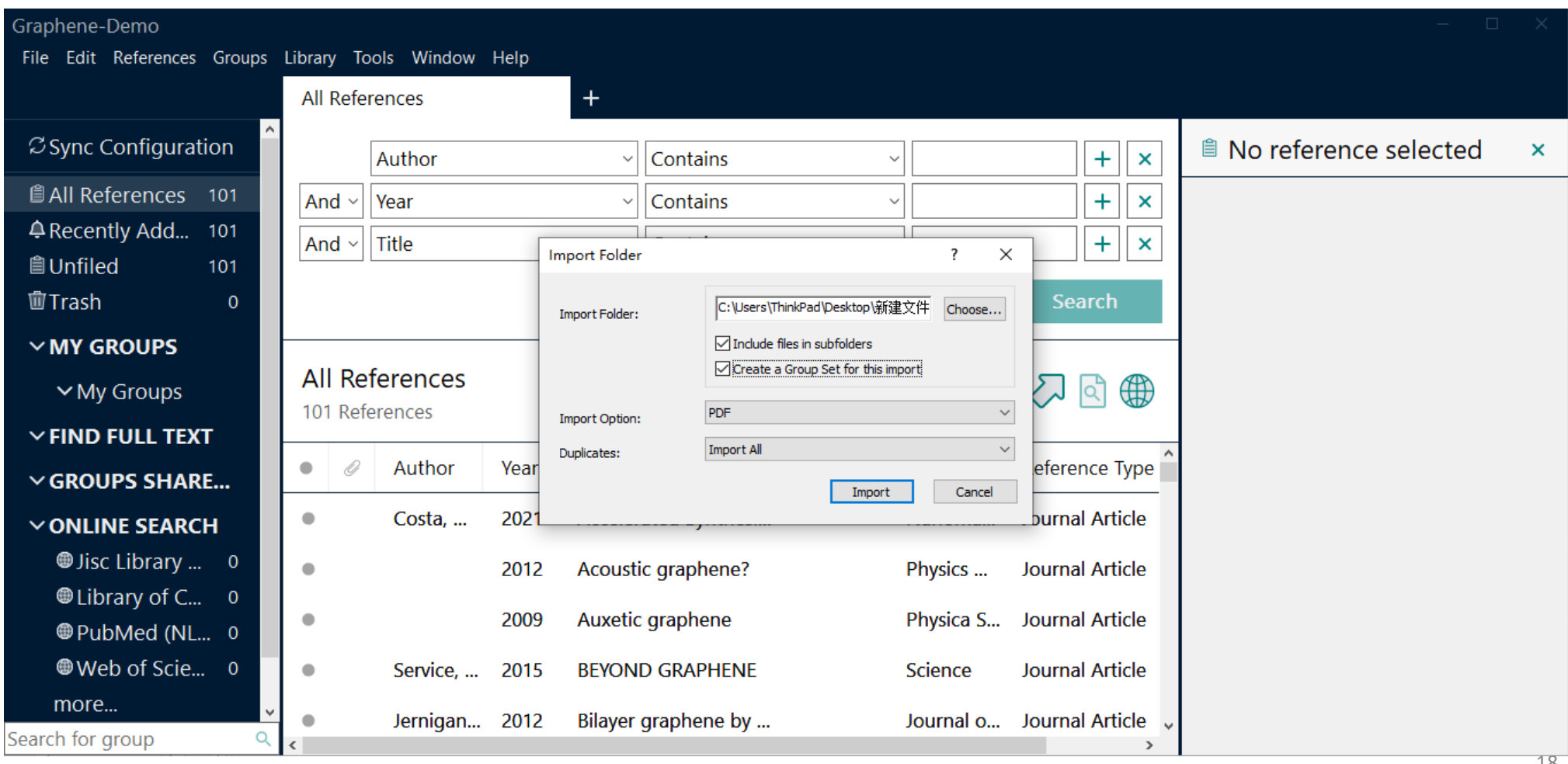

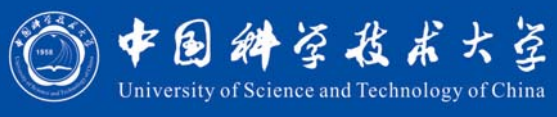

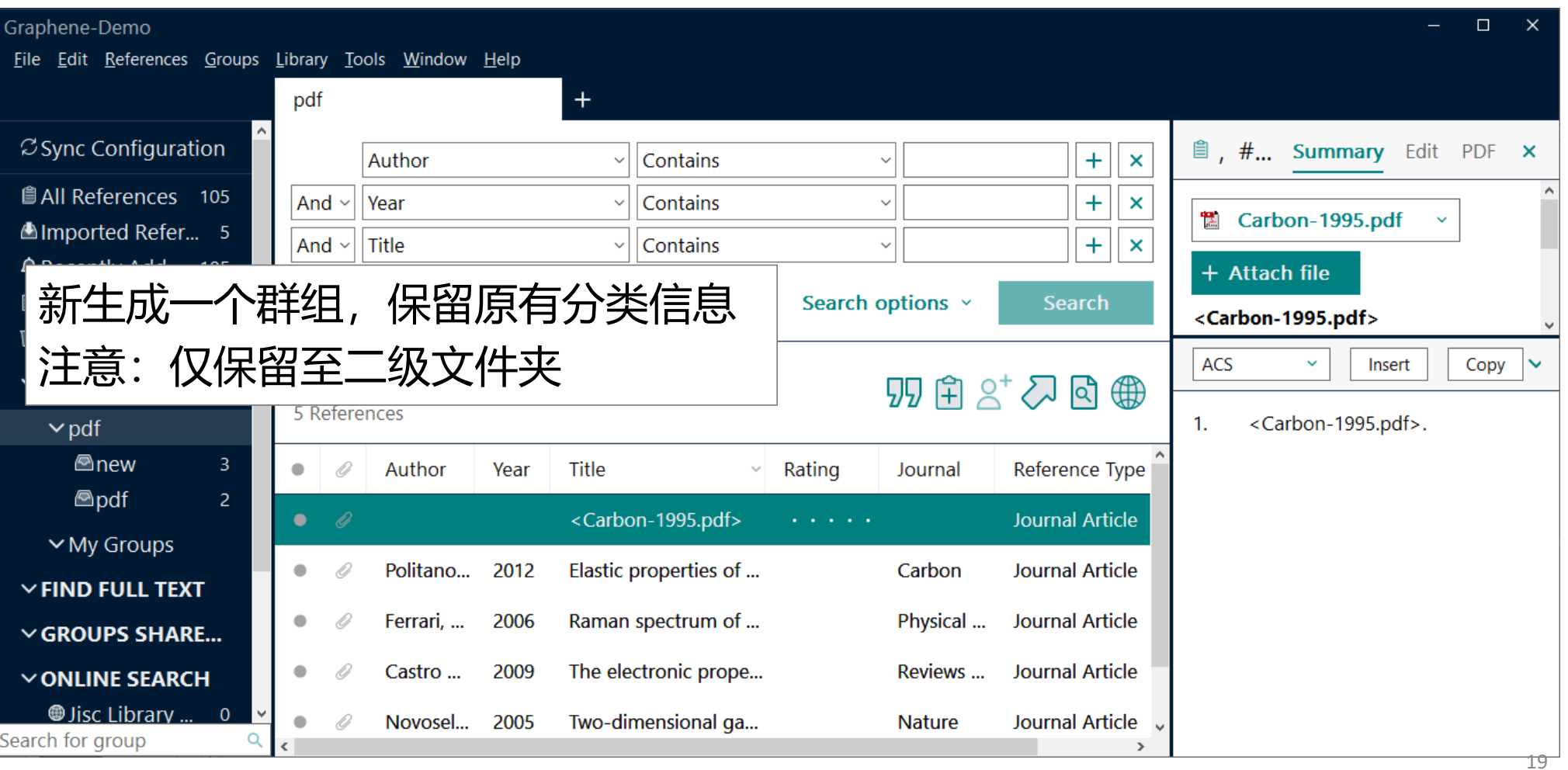

#### 手动更改文献标题

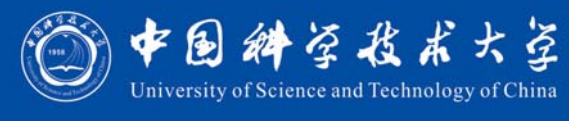

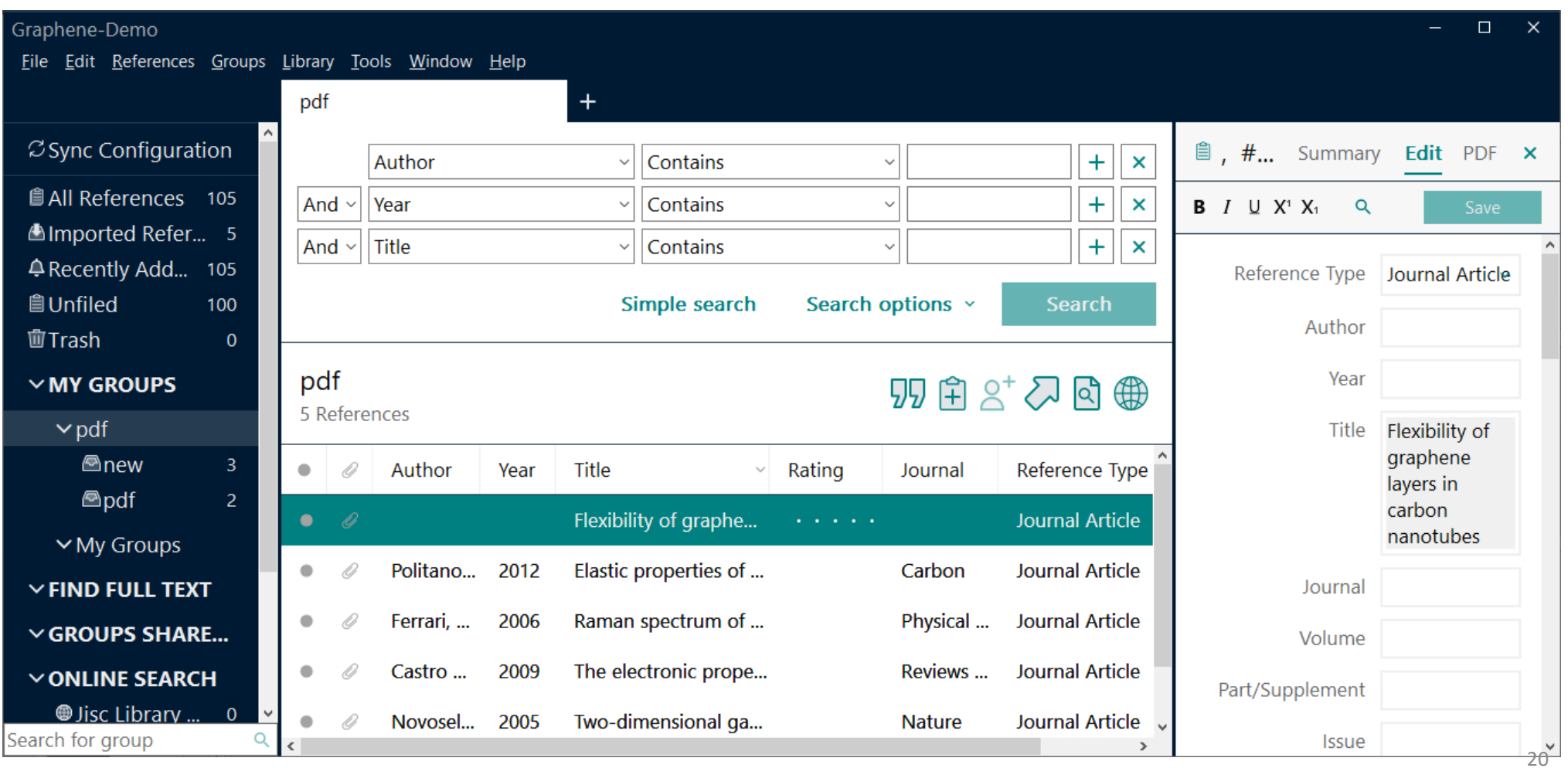

#### 查找文献更新信息

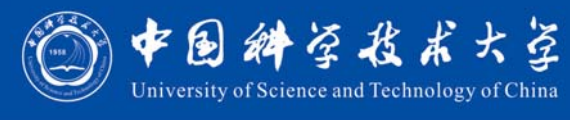

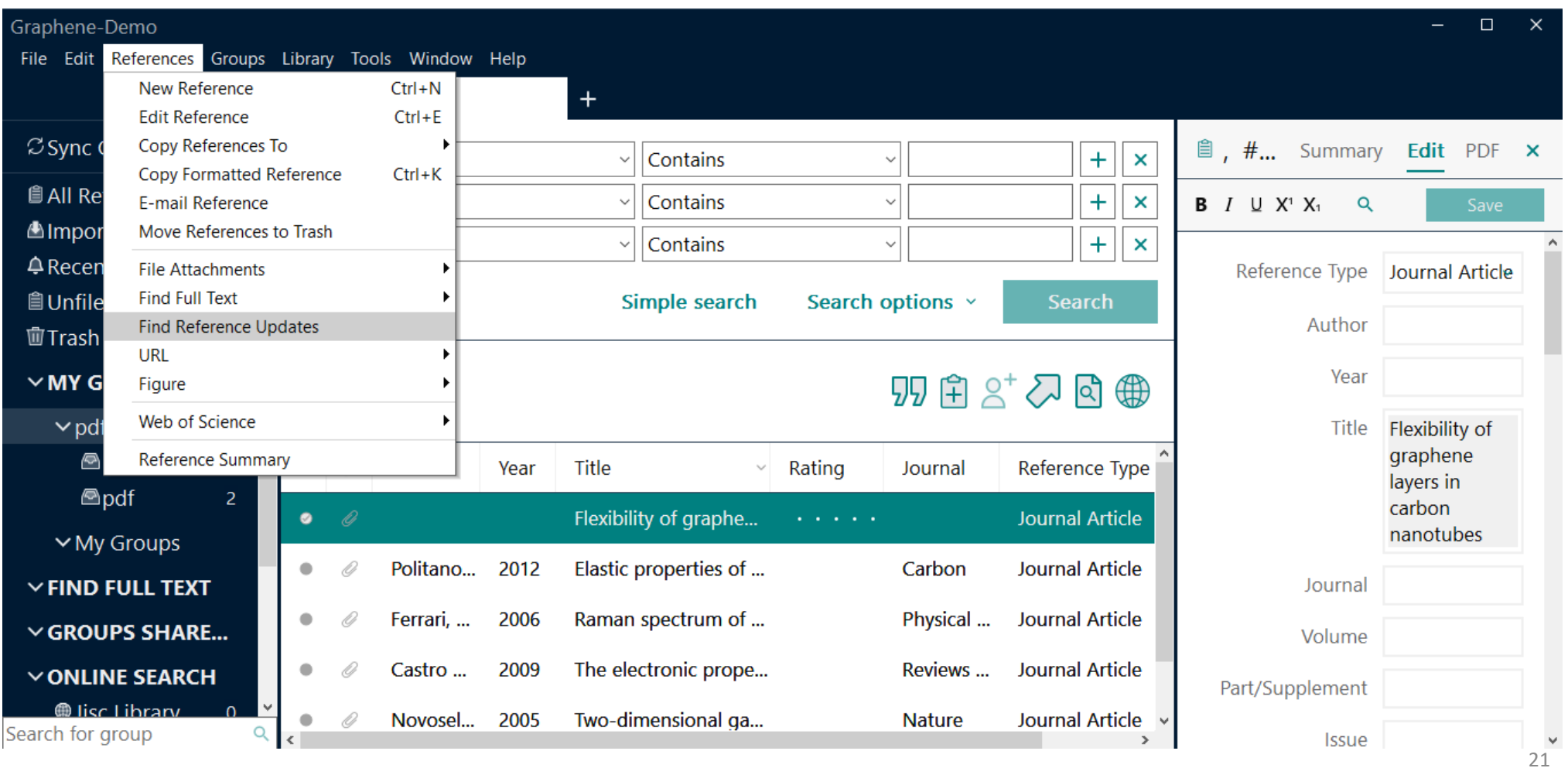

#### 选择更新所有字段

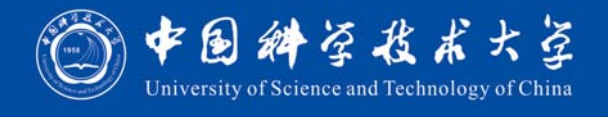

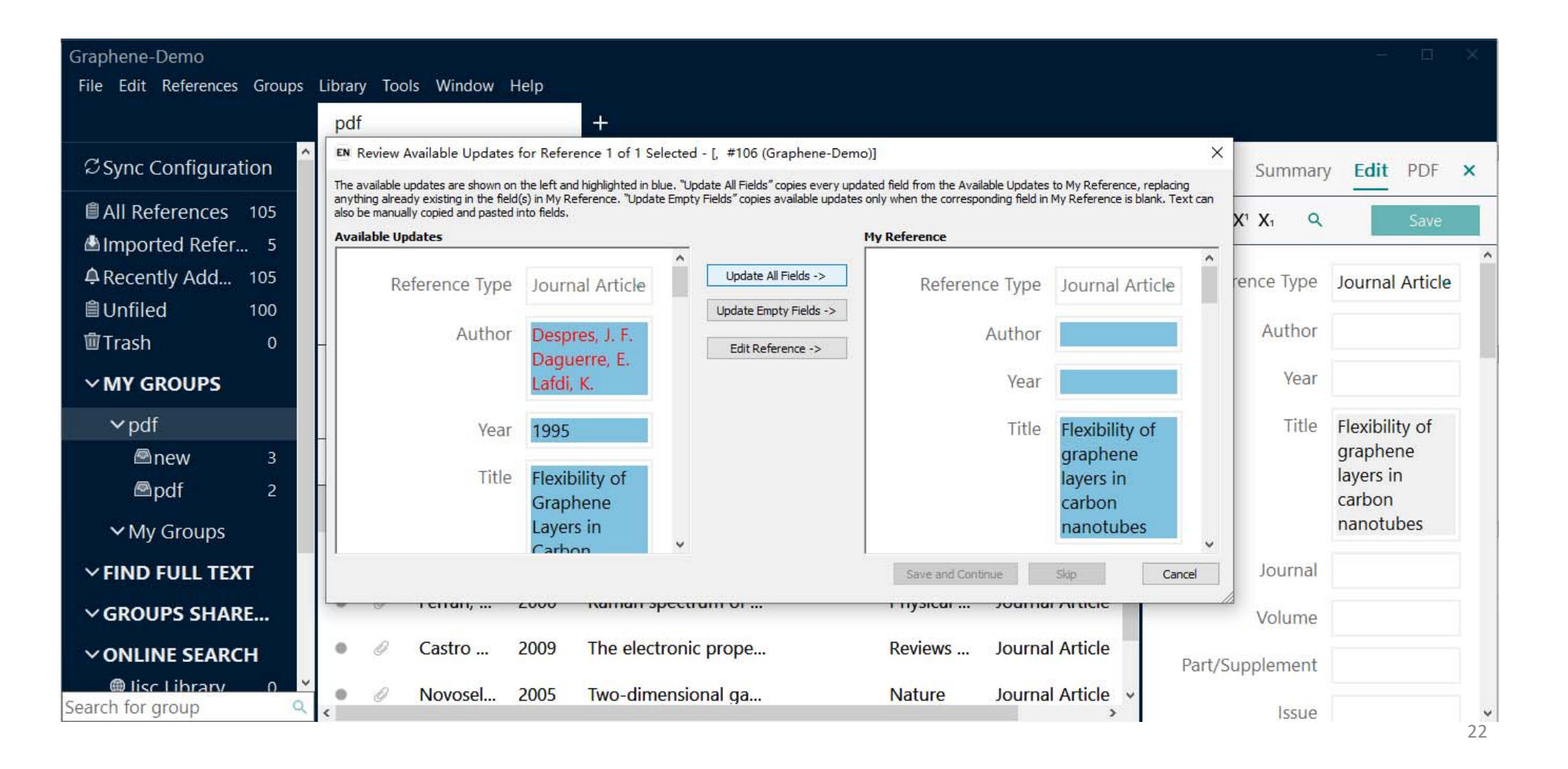

## 文献信息更新完成

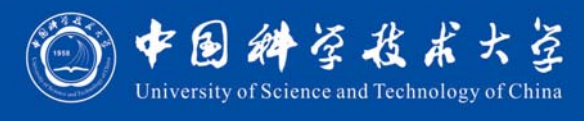

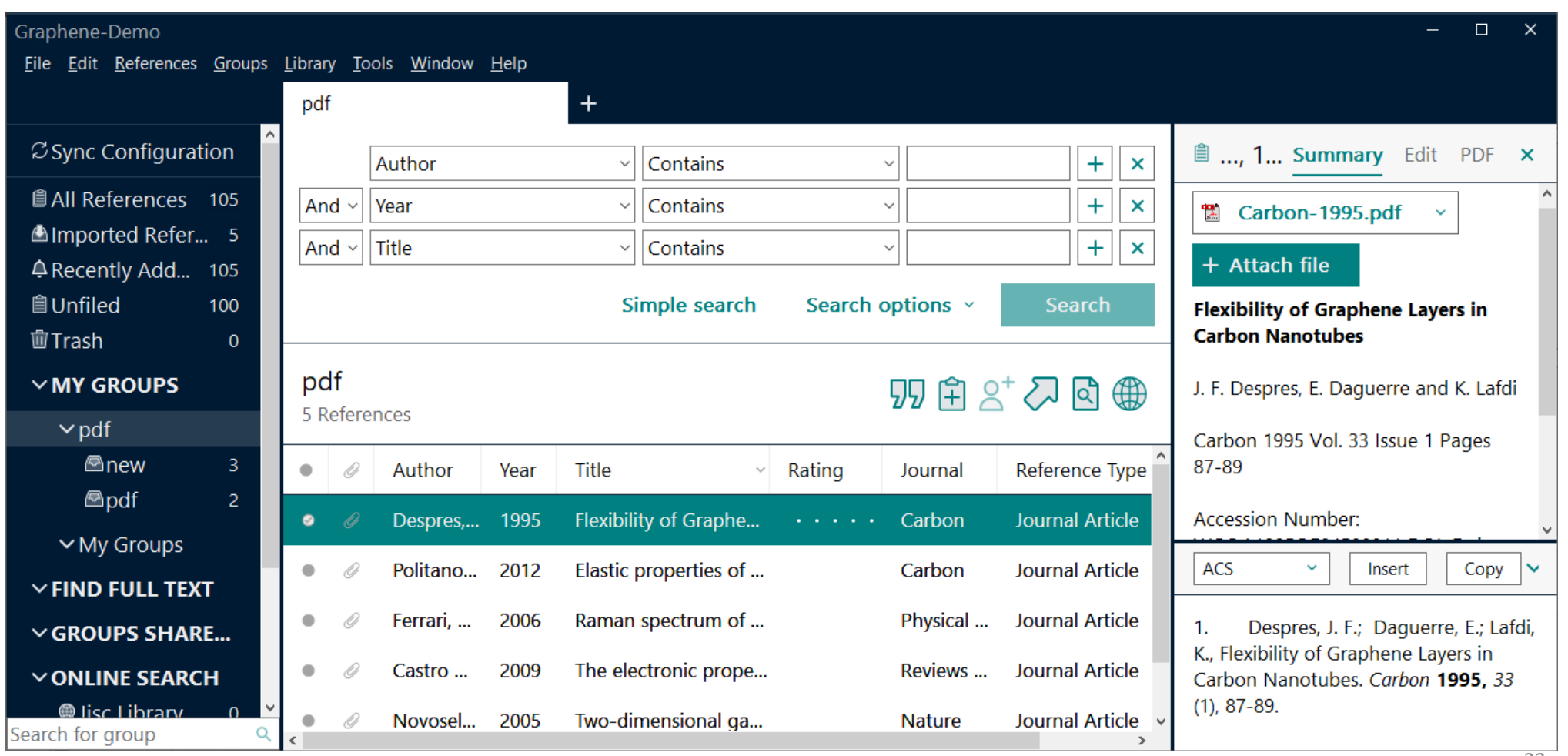

#### 少数数据库需用格式转换法

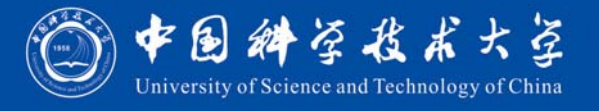

MathSciNet - 记事本  $\Box$  $\times$ 编辑(E) 格式(O) 查看(V) 帮助(H) 文件(F) %A Akyol Ozer, Emine %A Sarac, Tugba %T MIP models and a matheuristi scheduling problem under mult %J TOP %V 27 %D 2019  $%N<sub>1</sub>$ %P 94--124 %@ 1134-5764 %L MR3936275  $\langle$  $\rightarrow$ 

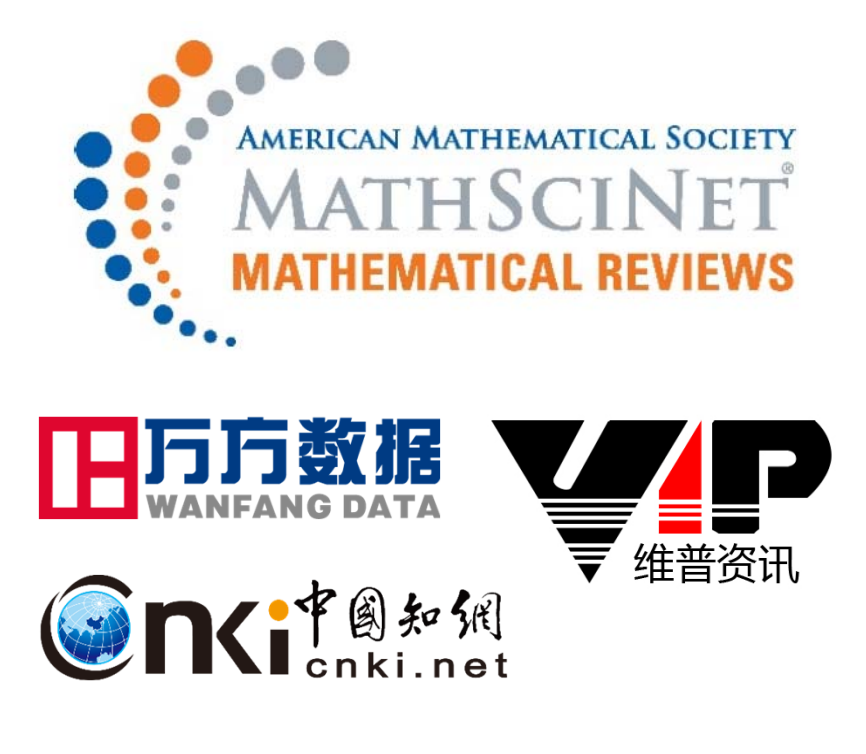

Import Option:解决无法导入 Text Translation: 改善显示乱码

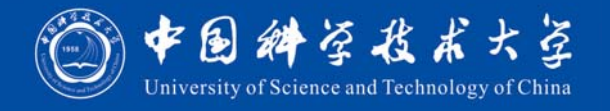

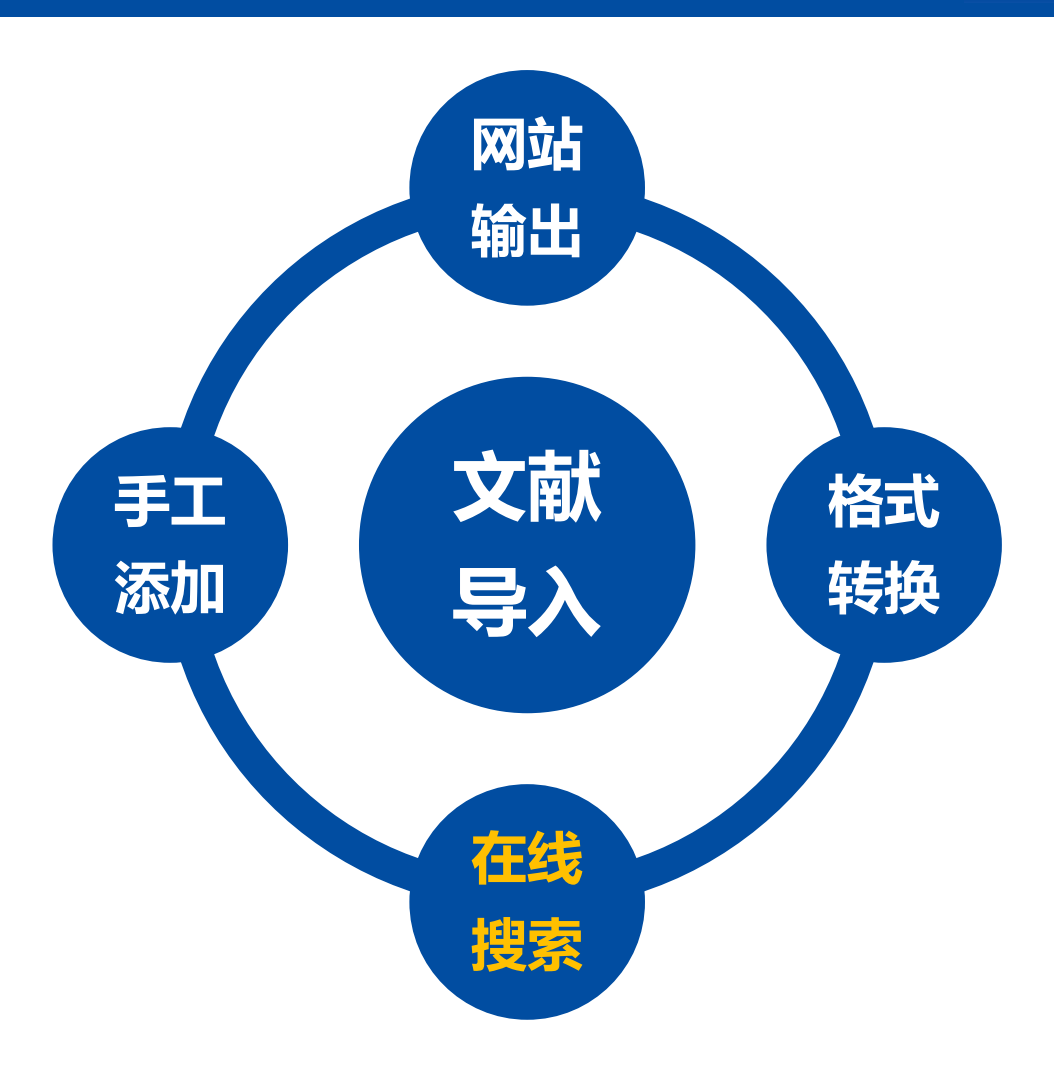

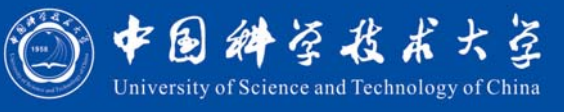

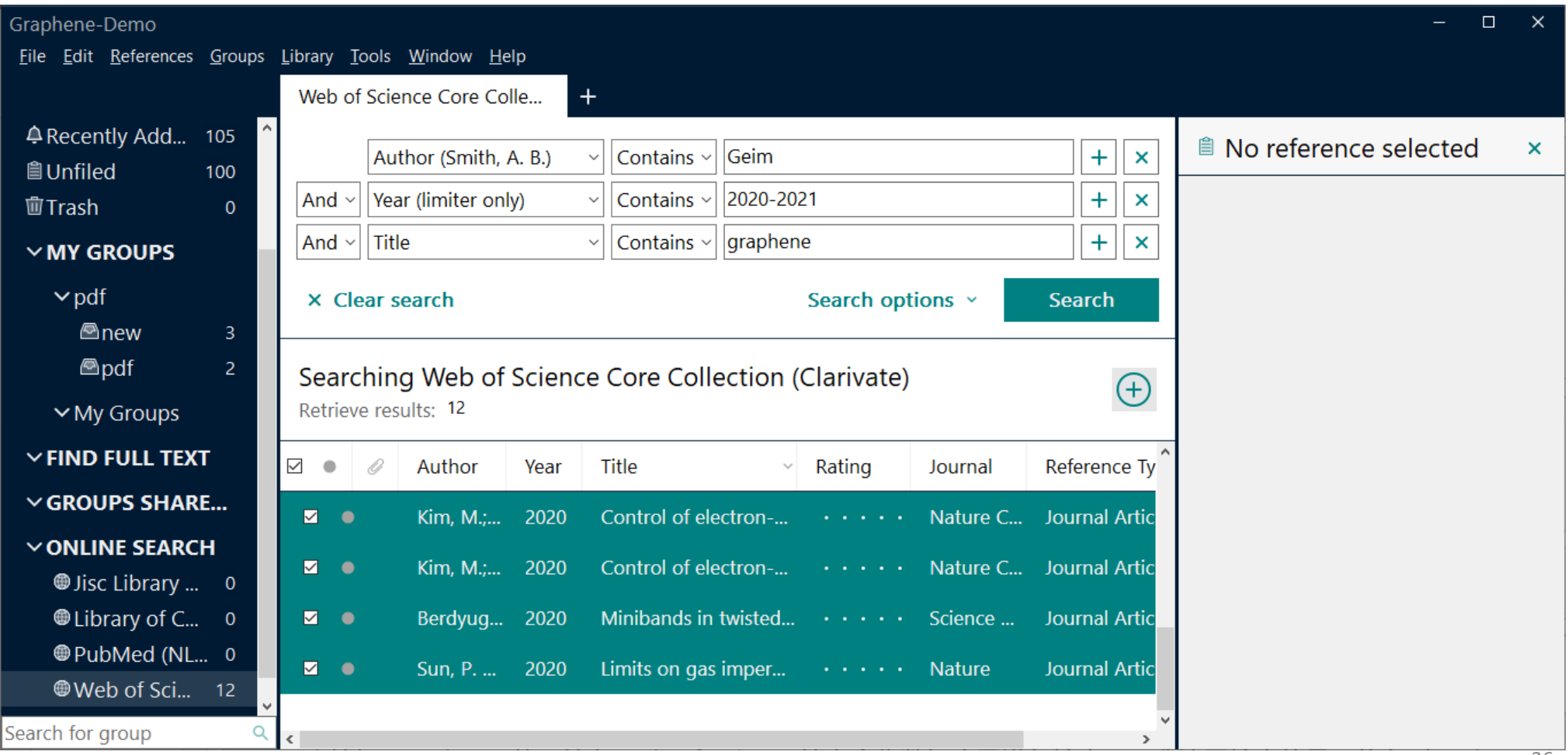

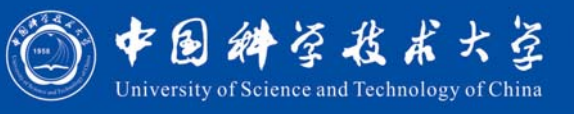

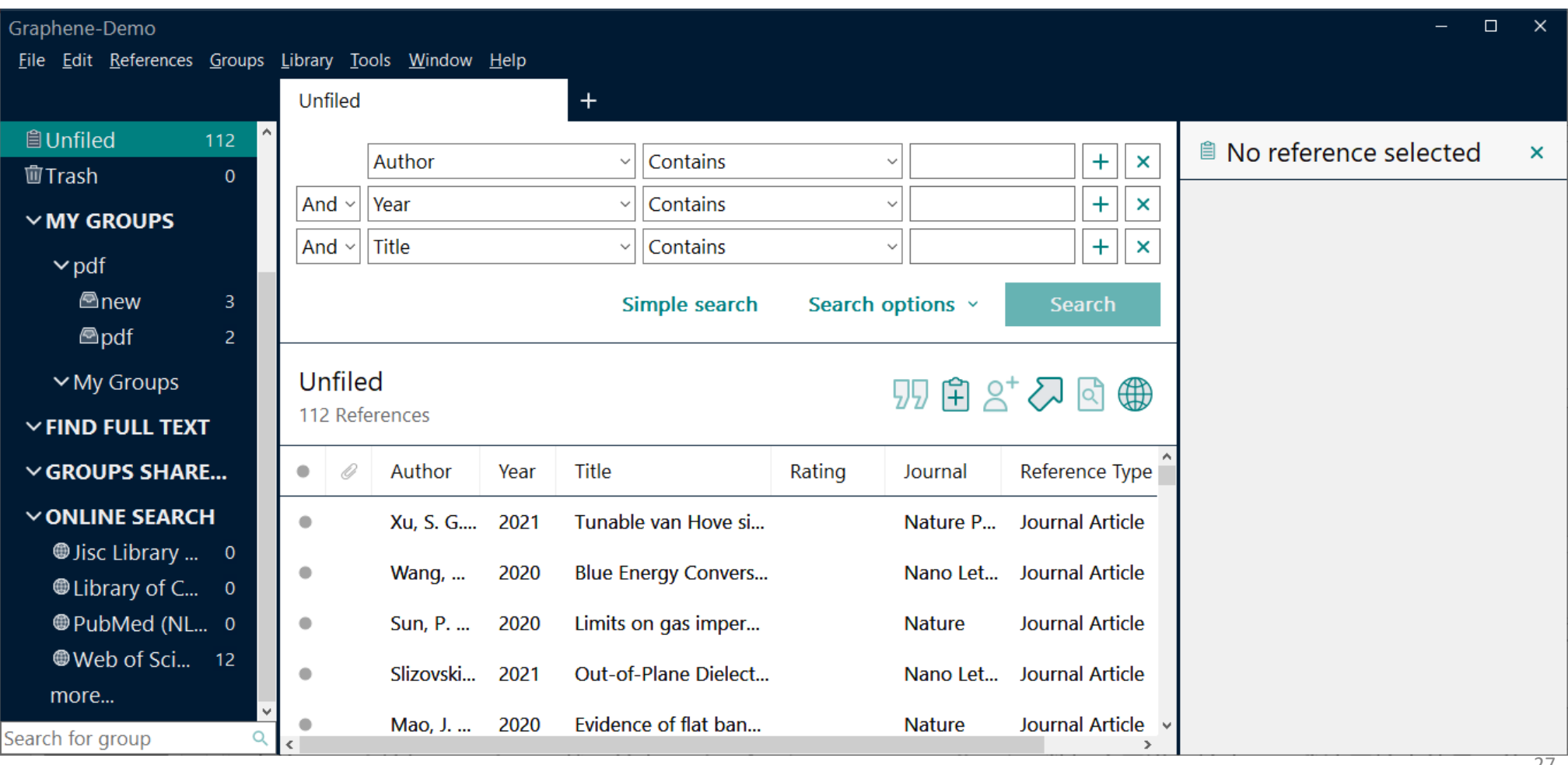

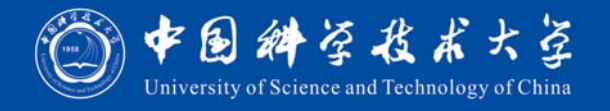

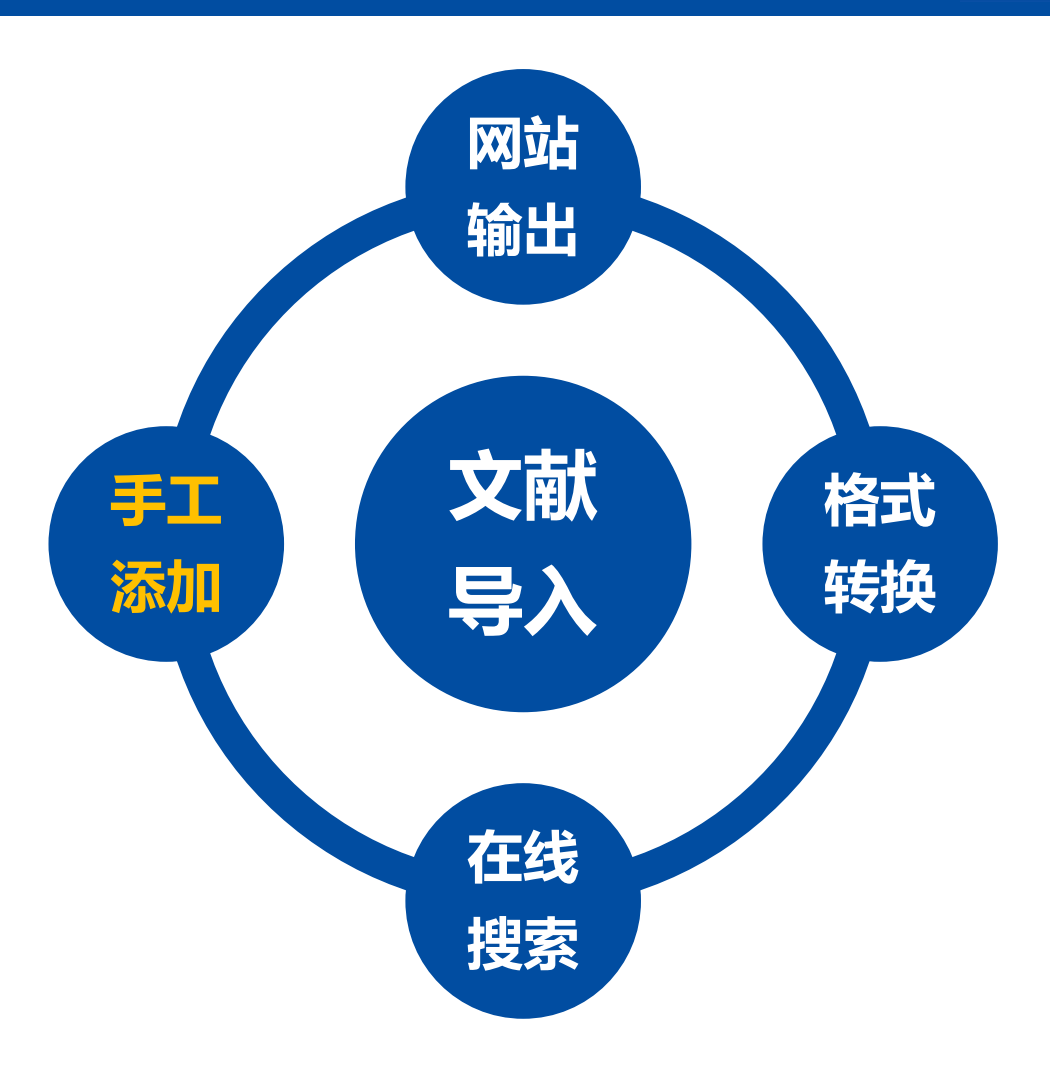

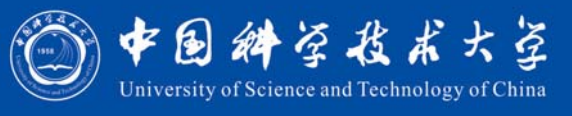

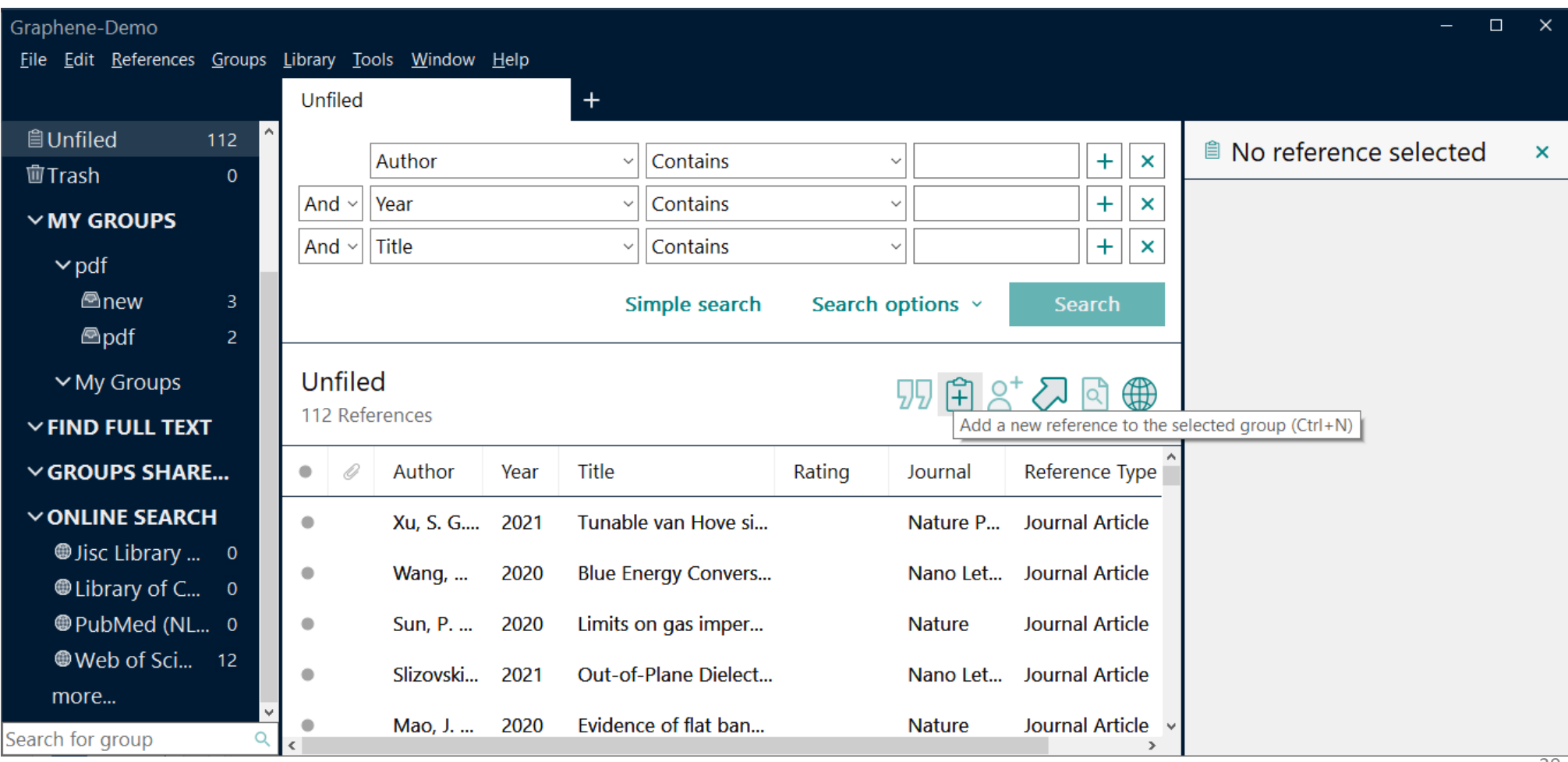

◎中国科学技术大学 University of Science and Technology of China

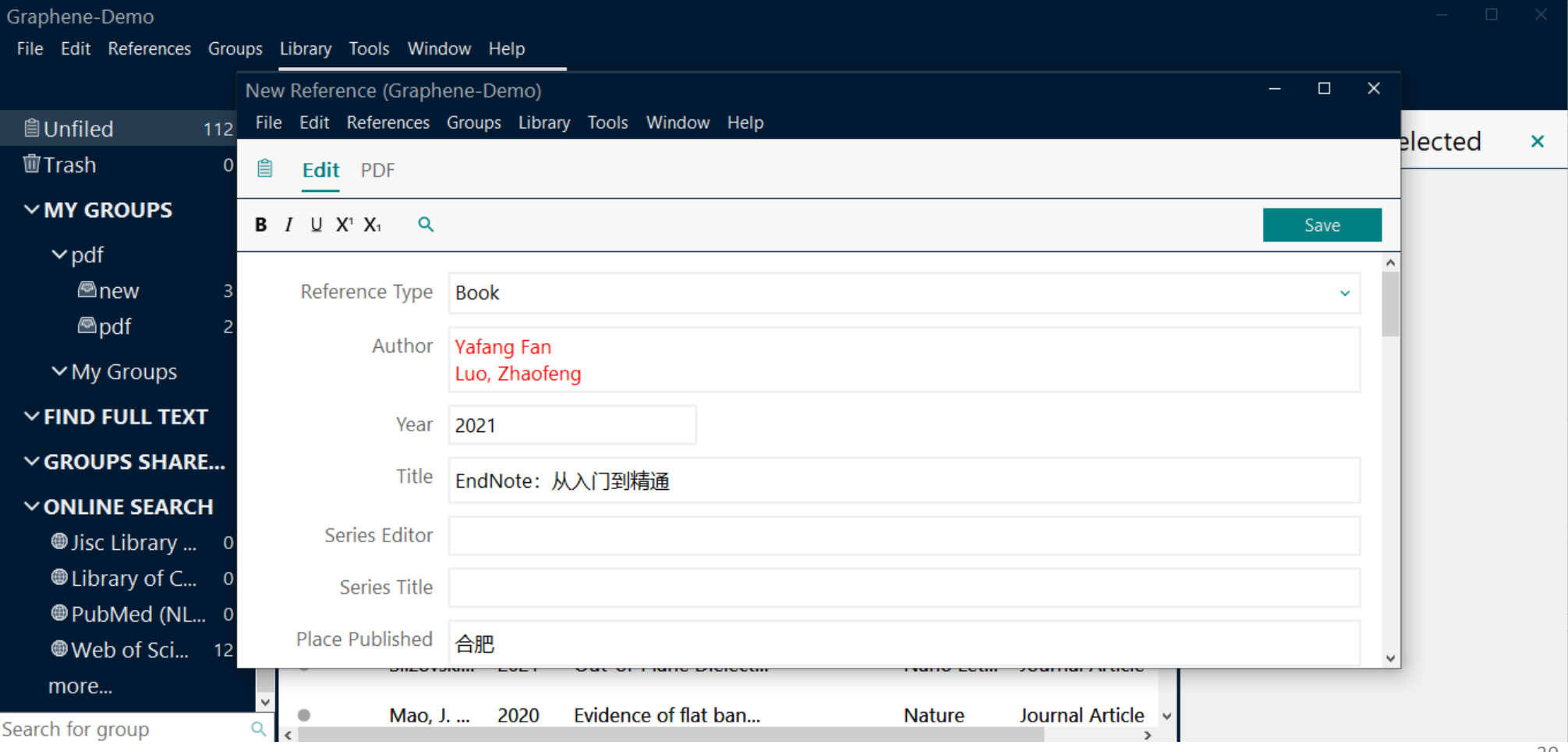

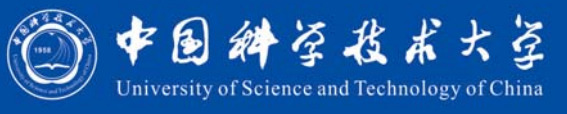

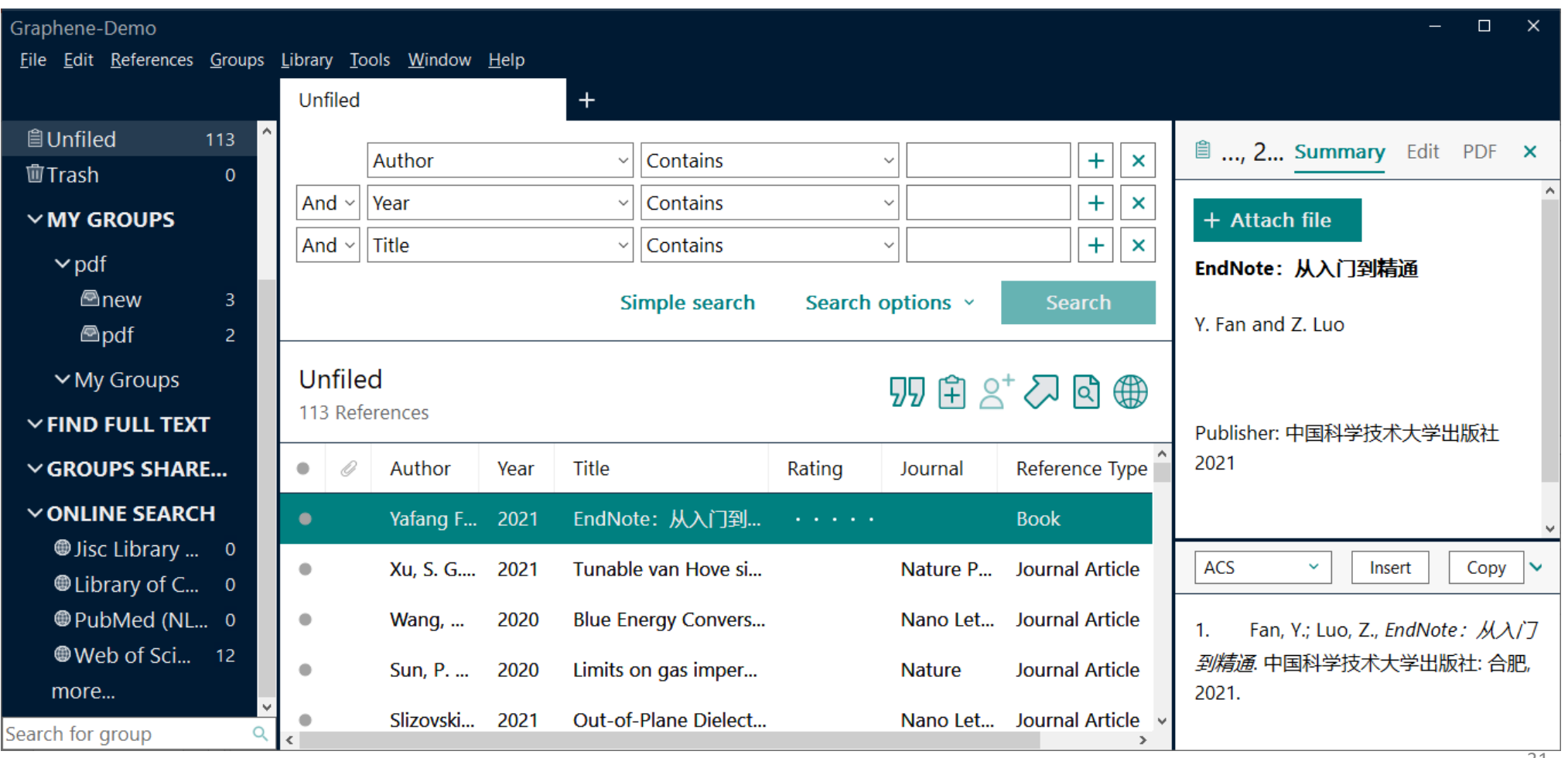

#### **EndNote**文献导入:小结

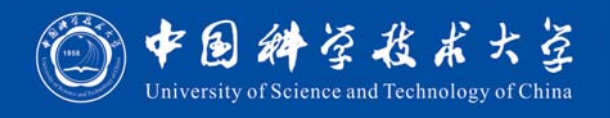

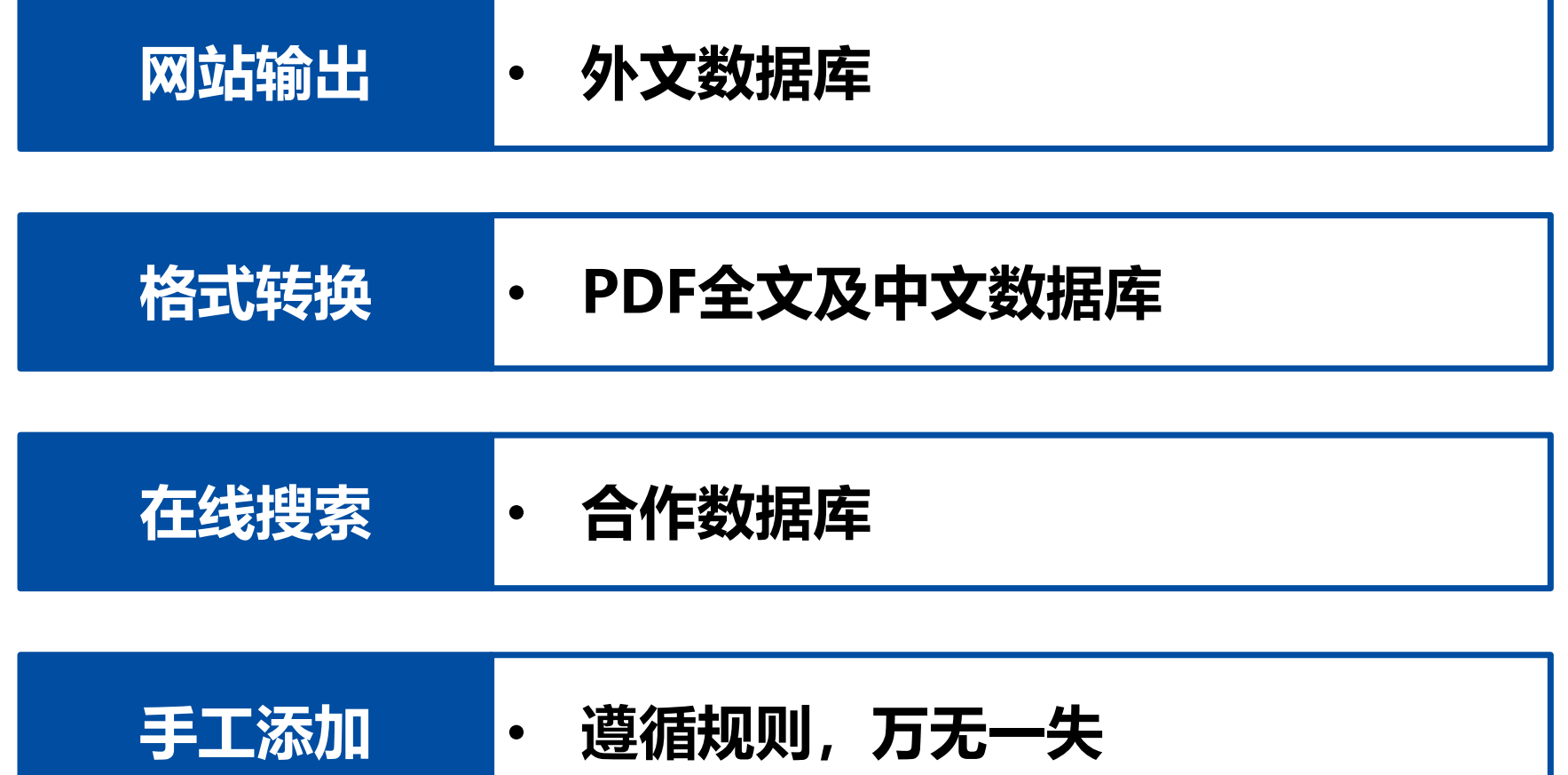

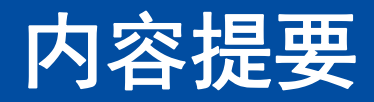

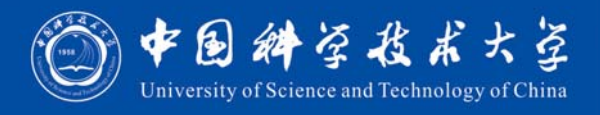

•**EndNote文献导入**

•**EndNote文献管理**

•**EndNote论文写作**

#### **EndNote**文献管理:七大功能

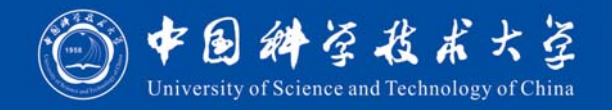

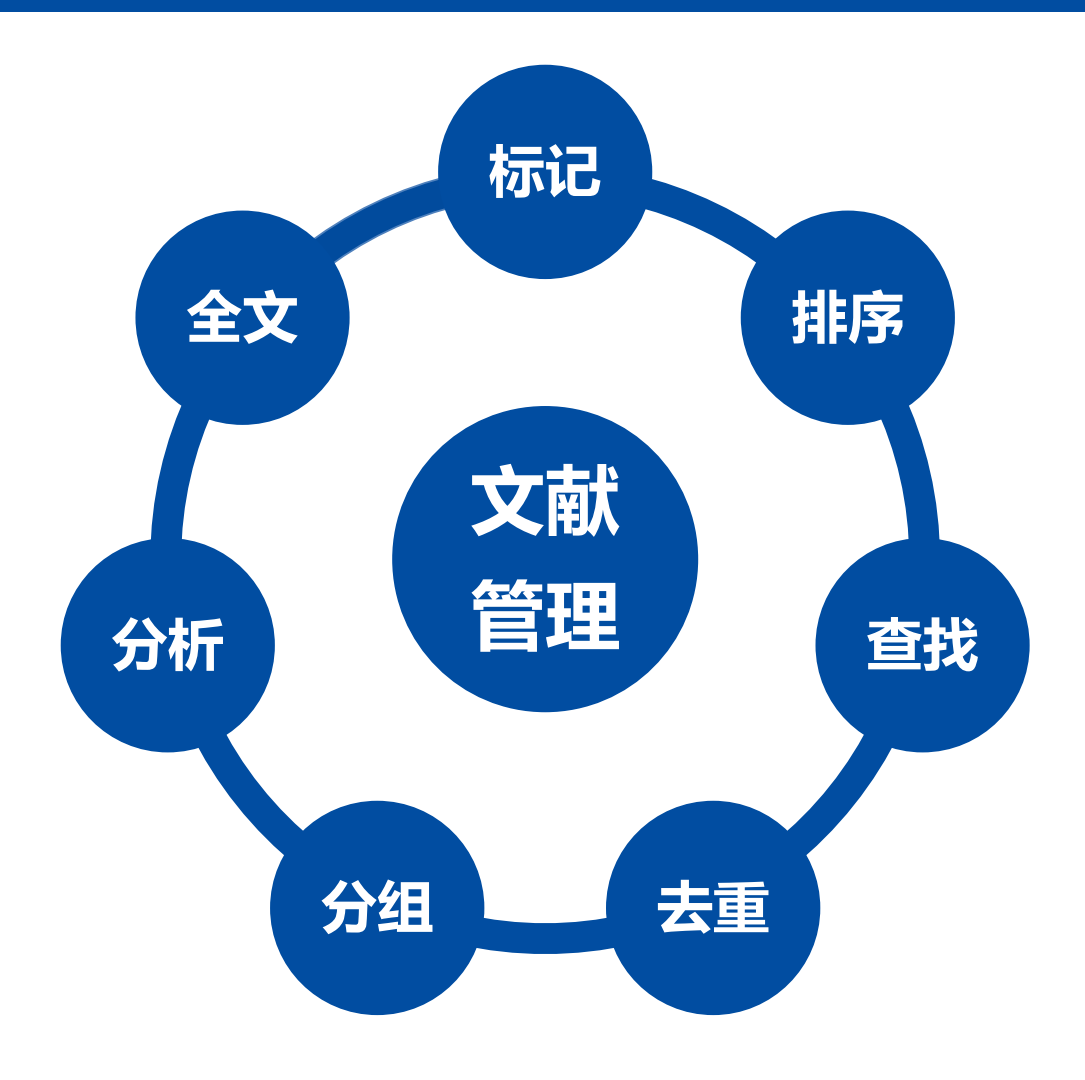

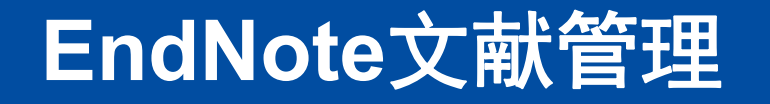

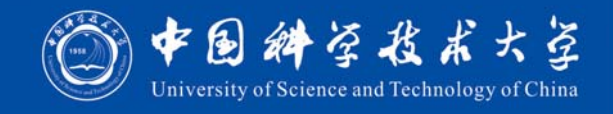

# 现场演示

#### **EndNote**文献管理:小结

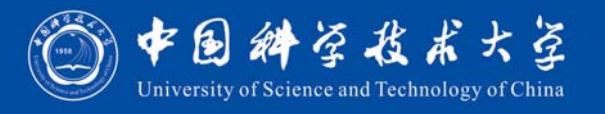

- •**・标记:Read/Unread、Rating**
- •**排序:单击字段名**
- •**查找:Simple Search/Advanced Search**
- •**去重:Library Find Duplicates**
- •**分组:Group/Smart Group/Group's Group**
- •• 分析: Tools → Subject Bibliography
- •• 全文: References → Find Full Text

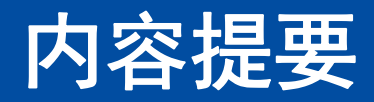

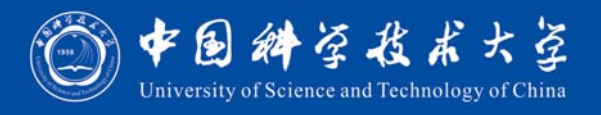

•**EndNote文献导入**

•**EndNote文献管理**

•**EndNote论文写作**

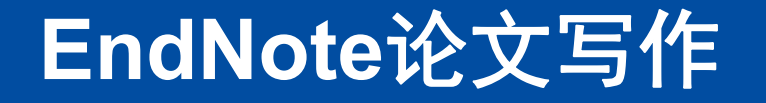

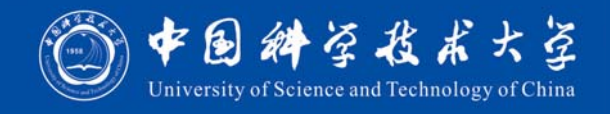

# 现场演示

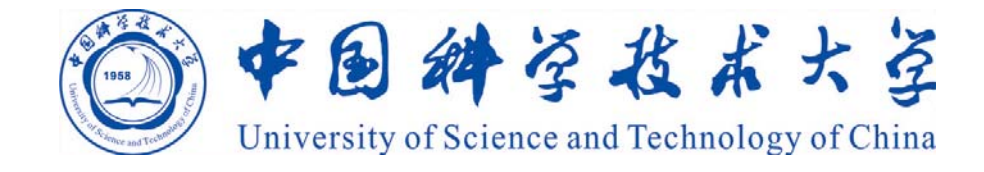

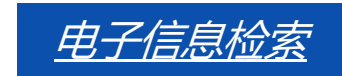

## **Email: ts.support.china@clarivate.com Phone : 400 882 2031**

樊亚芳 中国科学技术大学图书馆